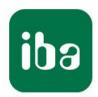

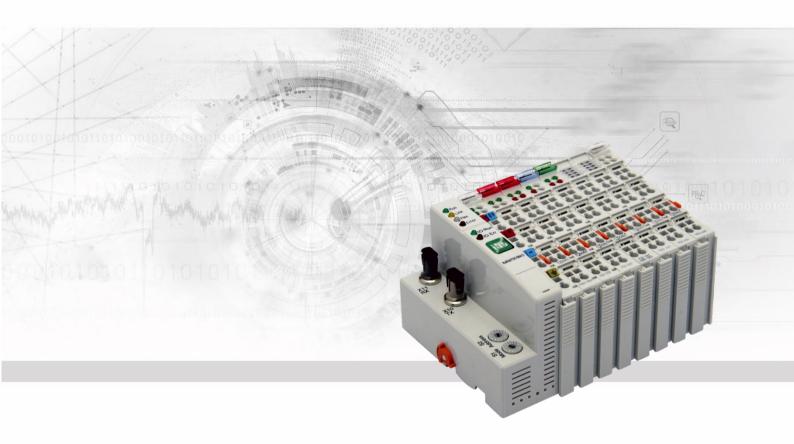

# ibaNet750-BM-D

Distributed I/O System

Manual

### Manufacturer

iba AG

Koenigswarterstr. 44

90762 Fuerth

Germany

#### **Contacts**

Main office +49 911 97282-0

Fax +49 911 97282-33

Support +49 911 97282-14

Engineering +49 911 97282-13

E-Mail: iba@iba-ag.com

Web: www.iba-ag.com

This manual must not be circulated or copied, or its contents utilized and disseminated, without our express written permission. Any breach or infringement of this provision will result in liability for damages.

©iba AG 2023, All Rights Reserved

The content of this publication has been checked for compliance with the described hard-ware and software. Nevertheless, deviations cannot be excluded completely so that the full compliance is not guaranteed. However, the information in this publication is updated regularly. Required corrections are contained in the following regulations or can be downloaded on the Internet.

The current version is available for download on our web site http://www.iba-ag.com.

### **Protection note**

Windows® is a label and registered trademark of the Microsoft Corporation. Other product and company names mentioned in this manual can be labels or registered trademarks of the corresponding owners.

### Certification

The device is certified according to the European standards and directives. This device corresponds to the general safety and health requirements. Further international customary standards and directives have been observed.

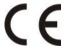

| Issue | Date    | Revision      | Chapter | Author | Version |
|-------|---------|---------------|---------|--------|---------|
|       |         |               |         |        | HW / FW |
| 2 1   | 12-2023 | Miscellaneous |         |        |         |

# **Table of contents**

| 1 | About          | t this manual                                                          | 6  |
|---|----------------|------------------------------------------------------------------------|----|
|   | 1.1            | Target group                                                           | 6  |
|   | 1.2            | Notations                                                              | 6  |
|   | 1.3            | Used symbols                                                           | 7  |
| 2 | Introd         | luction                                                                | 8  |
| 3 | Scope          | e of delivery                                                          | 11 |
| 4 | Safety         | y instructions                                                         | 12 |
|   | 4.1            | Designated use                                                         | 12 |
|   | 4.2            | Special advices                                                        | 12 |
| 5 | Syste          | m requirements                                                         | 13 |
|   | 5.1            | Hardware                                                               | 13 |
|   | 5.2            | Software                                                               | 13 |
|   | 5.3            | Firmware                                                               | 13 |
| 6 | Moun           | ting and dismounting                                                   | 14 |
|   | 6.1            | Mounting                                                               |    |
|   | 6.2            | Dismounting                                                            | 14 |
| 7 | Devic          | e description                                                          | 15 |
|   | 7.1            | Properties                                                             | 15 |
|   | 7.2            | Device view                                                            | 16 |
|   | 7.2.1          | Front view                                                             | 16 |
|   | 7.2.2          | Side view                                                              | 16 |
|   | 7.3            | Indicating elements                                                    | 17 |
|   | 7.4            | Rotary switches                                                        |    |
|   | 7.4.1<br>7.4.2 | Rotary switch S1 (device mode)Rotary switch S2 (device address)        |    |
|   | 7.4.2          | Fiber optic connections X10 and X11                                    |    |
|   | 7.5<br>7.6     | Power supply                                                           |    |
|   | 7.6.1          | System supply                                                          |    |
|   | 7.6.2          | Field supply                                                           |    |
| 8 | Syste          | m integration                                                          | 23 |
|   | 8.1            | System integration with 32Mbit Flex and ibaPDA                         | 23 |
|   | 8.1.1          | Peer-to-peer connection (stand alone)                                  |    |
|   | 8.1.2          | Ring topology                                                          |    |
|   | 8.2            | System integration with 32Mbit and ibaLogic                            |    |
|   | 8.2.1<br>8.2.2 | Peer-to-peer communication (stand-alone)  FTP connection to the device |    |
|   | 0.2.2          | 1 11 CONTIDUCTION TO THE MEANOR                                        | 24 |

|    | 8.3    | System integration with 3Mbit                              | 26 |
|----|--------|------------------------------------------------------------|----|
|    | 8.3.1  | Line topology for outputs only                             | 26 |
|    | 8.3.2  | Line topology for inputs only                              | 26 |
|    | 8.3.3  | Pee-to-peer communication (stand alone)                    |    |
|    | 8.3.4  | Ring structure for process IOs                             |    |
|    | 8.3.5  | Redundant process IOs                                      | 29 |
| 9  | Addre  | ss spaces                                                  | 30 |
|    | 9.1    | Address space with 3Mbit                                   | 30 |
|    | 9.2    | Address space with 32Mbit                                  | 31 |
|    | 9.3    | Rules for addressing the IO-space                          | 31 |
| 10 | Termir | nal types                                                  | 32 |
|    | 10.1   | Supported terminals                                        | 32 |
|    | 10.2   | Terminal type C; Complex terminals                         | 39 |
|    | 10.2.1 | SSI Terminal (WAGO module 750-630)                         | 39 |
|    | 10.2.2 | Incremental encoder terminal (WAGO module 750-631)         | 39 |
|    | 10.2.3 | Incremental encoder terminal (WAGO module 750-637)         |    |
|    | 10.2.4 | Up / down counter (WAGO module 750-404)                    | 40 |
|    | 10.3   | Configurable terminals                                     | 41 |
|    | 10.3.1 | 3-phase power measurement terminals (WAGO module -494/495) | 41 |
|    | 10.4   | Example configurations                                     |    |
|    | 10.4.1 | Analog and binary terminals                                |    |
|    | 10.4.2 | Example with complex SSI terminal                          |    |
| 11 | Config | juration in ibaPDA                                         | 47 |
|    | 11.1   | Configuration in 32Mbit Flex Mode                          | 47 |
|    | 11.1.1 | First steps in ibaPDA configuration                        | 47 |
|    | 11.1.2 | Modules in ibaPDA                                          |    |
|    | 11.1.3 | Outputs                                                    |    |
|    | 11.2   | Configuration in 32Mbit Mode                               |    |
|    | 11.3   | Configuration in 3Mbit Mode                                | 56 |
| 12 | K-Bus  | notes                                                      | 59 |
|    | 12.1   | Cycle time of the K-Bus                                    | 59 |
|    | 12.2   | Update rate of the signals                                 | 62 |
| 13 | Techn  | ical data                                                  | 63 |
|    | 13.1   | Main data                                                  | 63 |
|    | 13.2   | Dimensions                                                 | 66 |
|    | 13.3   | Example for FO budget calculation                          | 67 |
| 14 | Appen  | ıdix                                                       | 69 |
|    | 14.1   | Firmware Update via USB interface                          |    |

| haNet750-RN |  |  |
|-------------|--|--|
|             |  |  |

15 Support and contact ......71

Manual

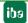

## 1 About this manual

This manual describes the construction, the use and the operation of the device ibaNet750-BM-D.

# 1.1 Target group

This manual addresses in particular the qualified professionals who are familiar with handling electrical and electronic modules as well as communication and measurement technology. A person is regarded to as professional if he/she is capable of assessing safety and recognizing possible consequences and risks on the basis of his/her specialist training, knowledge and experience and knowledge of the standard regulations.

# 1.2 Notations

The following designations are used in this manual:

| Action                    | Notations                                             |
|---------------------------|-------------------------------------------------------|
| Menu command              | Menu "Logic diagram"                                  |
| Call of menu command      | "Step 1 – Step 2 – Step 3 – Step x"                   |
|                           | Example:                                              |
|                           | Select menu "Logic diagram – Add – New logic diagram" |
| Keys                      | <key name=""></key>                                   |
|                           | Example: <alt>; <f1></f1></alt>                       |
| Press keys simultaneously | <key name=""> + <key name=""></key></key>             |
|                           | Example:                                              |
|                           | <alt> + <ctrl></ctrl></alt>                           |
| Buttons                   | <button name=""></button>                             |
|                           | Example:                                              |
|                           | <ok>; <cancel></cancel></ok>                          |
| File names, Paths         | "File name", "Path"                                   |
|                           | Example:                                              |
|                           | "Test.doc"                                            |

# 1.3 Used symbols

If safety instructions or other notes are used in this manual, they mean:

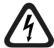

# **▲** DANGER

The non-observance of this safety information may result in an imminent risk of death or severe injury:

- By an electric shock!
- Due to the improper handling of software products which are coupled to input and output procedures with control function!

If you do not observe the safety instructions regarding the process and the system or machine to be controlled, there is a risk of death or severe injury!

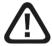

# **WARNING**

The non-observance of this safety information may result in a potential risk of death or severe injury!

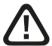

# **A** CAUTION

The non-observance of this safety information may result in a potential risk of injury or material damage!

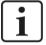

### Note

A note specifies special requirements or actions to be observed.

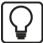

### Tip

Tip or example as a helpful note or insider tip to make the work a little bit easier.

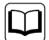

### Other documentation

Reference to additional documentation or further reading.

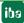

#### 2 Introduction

ibaNet750-BM-D is a device designed to extend the range of iba I/O functionalities using the I/O modules of the series 750 produced by WAGO and terminals for the K-bus by Beckhoff. The device acts as a gateway between the serial K-bus and the deterministic fiber optic ibaNet protocol.

The WAGO I/O system is the ideal supplement for the range of the peripheral devices. Digital and analog WAGO/Beckhoff I/O terminals as well as incremental encoders, SSI inputs, resistance thermometers, thermocouples and measuring bridges can be integrated into the system.

Up to 255 WAGO I/O terminals can be connected to ibaNet750-BM-D and a data volume of up to 2048 Bytes can be transferred over the K-bus.

The signals are internally converted and are available via the fiber optic interface. For the connection to a data acquisition system, such as ibaPDA, an ibaFOB-D card is used with a bidirectional fiber optic cable connection.

The device supports different ibaNet protocols:

### 32Mbit Flex

Using 32Mbit Flex, configuration as well as process data is transmitted via a bidirectional fiber optics connection. ibaPDA automatically detects the modules used and the signals can be easily selected and configured by mouse click.

With 32Mbit Flex, the sampling rate can be flexibly set up to 40 kHz. The maximum data volume to be transmitted depends on the adjusted sampling rate. The following rule applies: the higher the sampling rate, the lower the data volume. The ibaPDA application automatically determines the maximum sampling rate, which depends on the desired data volume and the number of devices in the ring.

With the ibaNet protocol 32Mbit Flex, it is possible to connect up to 15 devices to a ring topology. The signal limitation applies for the entire ring. Thereby, the distance between the devices can be up to 2 km. Other 32Mbit Flex-enabled iba devices can be integrated into the ring as well.

### 32Mbit

The 32Mbit protocol is especially used with ibaLogic-V4 version 4.2.5.464 or later. With the 32Mbit protocol it is possible to connect an ibaNet750-BM-D system to ibaLogic with a data transmission rate of 32 Mbit/s. The cycle time is 500 μs and up to 256 (REAL) / 512 (INT) analog and digital signals are transmitted. A bidirectional fiber optic connection is necessary in order to integrate output terminals.

### 3Mbit

Using the 3Mbit protocol, the device is compatible to the previous ibaNet750-BM version. Up to 8 devices may be connected in a line topology and used as pure input or output devices. If input and output signals should be processed at the same time, it is recommended to use a ring topology. Moreover, the devices may operate peer-to-peer without a PC involved. The cycle time is 1 ms in all applications.

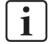

### Note

Please note, that the modes 1 and 3 of the previous device ibaNet750-BM are not supported any more.

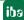

| Ch | Characteristics in 3Mbit mode:                                                                                                    |  |  |  |  |  |  |
|----|----------------------------------------------------------------------------------------------------|--|--|--|--|--|--|
|    | Works as input and output station at the same time                                                                                                    |  |  |  |  |  |  |
|    | 32+32 analog inputs and outputs plus 32+32 binary inputs and outputs $\operatorname{\textbf{per station}}$ or                                                                |  |  |  |  |  |  |
|    | Up to 512+32 binary inputs plus 512+32 binary outputs or                                                                                                    |  |  |  |  |  |  |
|    | Eight complex terminals (i.e. SSI, incremental encoder etc.),                                                                                                    |  |  |  |  |  |  |
|    | Fiber optic compatible with ibaPADU-8 and ibaPADU-8-O, that means up to 8 ibaNet750-BM-D I/O-devices on 1 bus (ring or star topology)                                        |  |  |  |  |  |  |
|    | Integrated power supply for the modules (internal load up to 1.5 A)                                                                                                    |  |  |  |  |  |  |
|    | For operation with ibaPDA there are restrictions regarding the time behaviour of the terminals (no guaranteed simultaneous plant snapshot of all signals within 1ms cycles). |  |  |  |  |  |  |
|    | Operation without PC. Using this device mode, it is possible to replace conventional copper wire bundles with ibaNet750-BM-D devices (up to 8x 136 digital signals in        |  |  |  |  |  |  |

The behavior of the device at the iba fiber optics bus is identical to one or four ibaPADU-8, ibaPADU-8AI-U/-I or ibaPADU-O devices. That means, that every device can send and receive 8 (or 32) analog channels (16 bit each) and 8 (or 32) binary channels (8 bit), in total 17+17 (68 + 68) Byte net data cyclically every millisecond. The devices can be cascaded like ibaPADU-8 (ibaPADU-8-O) devices, with up to 8 devices per cascade. The device converts the incoming data stream from the fiber optic link simultaneously and exactly to the millisecond for all channels, regenerates the optical signal and sends it to the other devices within the cascade. It is allowed to mix ibaPADU-8, ibaPADU-8-O and ibaNet750-BM-D devices within an optical link.

each direction on 2 fiber optics).

An ibaFOB-D input card is required on the PC side. If ibaNet750-BM-D is used as replacement for the predecessor ibaNet750-BM, even older PC cards (ibaFOB-io, ibaFOB-4i and ibaFOB-4i-S) can act as receivers.

Additionally each station can simultaneously be used as output device (like ibaPADU-8-O). This is in particular necessary when terminals with set/reset function are used, e.g. counter etc. For this purpose, an ibaFOB-D card with output(s) is required on the PC side.

To add more functions, ibaNet750-BM-D can also be used with the ibaLink-SM-64-io, ibaLink-SM-128V-i-20 or ibaLink-VME card. This allows to create simple I/O extensions for the systems Siemens Simatic S5 115U, 135U, 155U, as well as Siemens MMC216 and VME buses.

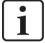

### **Note**

**Data transmission**: Every ibaNet750-BM-D device can transmit exactly 17, 34 or 68 input bytes plus 17, 34 or 68 output bytes in 3Mbit mode, whereby inputs and outputs are operated simultaneously.

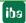

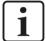

### **Note**

I/O range 1: Not all WAGO IO terminals may be usable. Please contact iba to make sure the specific terminal will work. This also applies to the (basically) compatible Beckhoff terminals. See also the tables in chapter 10 "Terminal types".

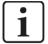

#### Note

I/O range 2: There are 4 different terminal types:

- Digital IOs (easy to handle)
- Analog IOs (easy to handle)
- Complex terminals (require more knowledge of the terminal design than usual)
- Configurable terminls (ibaNet 32Mbit Flex only, must be configured before use)

Before project engineering, check for each terminal type which transmission capacity is required.

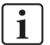

### **Note**

Terminal diagnostics: With the exception of complex terminals no diagnostic information is supported.

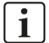

### **Note**

Compatibility in 3Mbit mode: The fiber optic telegram definition of ibaNet750-BM-D is 100% compatible to the existing ibaPADU-8 devices.

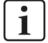

### ibaPDA restrictions

While all iba devices normally deliver exactly 1 ms synchronized simultaneous snapshots of the process, this cannot be guaranteed when using the WAGO750 I/O system. This is caused by the fact, that the WAGO modules are themselves running with a serial bus which is totally independent from the ibaNet bus. Further on, the cycle time depends on the number of channels connected to a station. Especially analog channels and counters (terminals with a high number of bits) decrease the bus cycle, and cycle times may take several milliseconds. When several stations are used simultaneously, different cycle times may cause phase differences of up to 10 ms. This means the simultaneous measurement of a huge number of signals < 10 ms cannot be guaranteed. Anyway, to measure some additional RTD or thermocouple inputs this timing is sufficient.

10 Issue 2.1 iba

# 3 Scope of delivery

| After unpacking check the completeness and | lintactness of | the delivery. |
|--------------------------------------------|----------------|---------------|
|--------------------------------------------|----------------|---------------|

The scope of delivery includes:

- ☐ ibaNet750-BM-D device
- ☐ Data medium "iba Software & Manuals"

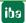

#### 4 Safety instructions

#### 4.1 Designated use

The device is an electrical equipment. The device is only allowed for use in the following applications:

- Measurement data logging and analysis
- Applications of iba software products (ibaPDA, etc.) and iba hardware products

The device is only to be applied as shown in the Technical Data.

#### 4.2 Special advices

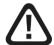

## Warning!

This is a Class A device. This equipment may cause radio interference in residential areas. In this case, the operator will be required to take appropriate measures.

# **A** CAUTION

The length of the supply line from the voltage source to the device must not exceed 30 m

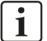

### Important note

Do not open the device!

There are no serviceable parts inside the device.

Opening the device will void the warranty.

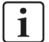

### Note

Cleaning

To clean the device, use a dry or slightly moistened cloth. A note specifies special requirements or actions to be observed.

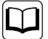

### Other documentation

This manual describes only the properties of the WAGO devices which are relevant for iba systems integration.

For a detailed description of the single WAGO terminals with information on pin assignment, data format and A/D conversion, please refer to the original WAGO documentation.

Data sheets and manuals for WAGO components are available for download at www.wago.com.

12 Issue 2.1 iba

# 5 System requirements

## 5.1 Hardware

- □ PC with at least:
  - At least one free PCI/PCIe slot (PC) or ExpressCard slot (notebook)
  - Min. 512 MB RAM
  - 4 GB free disk space for measured values

On our homepage <a href="http://www.iba-ag.com">http://www.iba-ag.com</a> you will find several PC systems suitable for desktop or industry use.

- □ At least one fiber optic card of type ibaFOB-D,
   (Firmware version V2.00 build 176 (C6) or higher), e. g.
  - ibaFOB-io-D/ibaFOB-io-Dexp
  - ibaFOB-2io-D/ibaFOB-2io-Dexp
  - ibaFOB-2i-D/ibaFOB-2i-Dexp optional with extension module ibaFOB-4o-D\*
  - ibaFOB-4i-D/ibaFOB-4i-Dexp optional with extension module ibaFOB-4o-D\*
  - ibaFOB-io-ExpressCard
- □ Double fiber optic patch cable for a bidirectional connection between ibaNet750-BM-D and ibaPDA-PC (suitable FO patch cables are available at iba).

## 5.2 Software

- ☐ ibaPDA version 7.3.0 or later
- □ ibaLogic-V4 version 4.2.5.464 or later (no 32Mbit Flex)
- ☐ ibaLogic-V5 (no 32Mbit Flex)

### 5.3 Firmware

☐ ibaNet750-BM-D ab Version 01.03.005

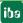

<sup>\*</sup> The extension module is required for bidirectional connections, it is mandatory with 32Mbit Flex, and optional with 32Mbit and 3Mbit.

# 6 Mounting and dismounting

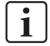

## Important note

Make sure the 24 V power supply is turned off when adding or removing modules.

# 6.1 Mounting

☐ Press the device slightly against the DIN-rail. When you hear the click the device is securely mounted.

# 6.2 Dismounting

|   | Remove   | all I/  | $\cap$ con | nections     |
|---|----------|---------|------------|--------------|
| _ | Vellione | all I/' |            | 11 160110118 |

□ Pull the orange plastic leash in your direction. The module will easily snap out of the DIN-rail.

14 Issue 2.1 iba

# 7 Device description

# 7.1 Properties

| DC 24 V direct current supply (±10%), to supply the device and the K-bus.                                                                                           |
|----------------------------------------------------------------------------------------------------|
| The power supply is able to supply I/O modules with a max of 1.5 A. If more current is needed, additional power supply modules must be integrated within the K-bus. |
| Rugged plastic chassis with DIN-rail mounting                                                                                                    |
| 4 LEDs (Run, Link, Flex, Error) for the operating status                                                                                                    |
| 2 LEDs (IO-Run, IO-Err) for the WAGO K-bus (serial bus)                                                                                                    |
| 1 fiber optic input plus one fiber optic output to transmit configuration and process data                                                                          |
| Automatic module detection in ibaPDA (in 32Mbit Flex mode)                                                                                                    |
| Flexible setting of sampling rate (in 32Mbit Flex mode)                                                                                                    |
|                                                                                                    |

Ring topology for input and output processes with up to 15 devices and ibaPDA as

Manual

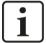

### **Note**

ring master (in 32Mbit Flex mode)

Please note, that some I/O terminals may have no or just single power contacts (depending on the function of the terminal). Therefore the daisy chaining of power supplies from module to module may be interrupted. If it is necessary to supply subsequent terminals (more right positioned), an additional power supply terminal is necessary. With some terminals it is basically not possible to connect them together because the grooves for the blade contacts are closed at the top.

With the placement of a new power supply module, a new common power potential is generated, while the old one (to the left) is always interrupted. This means that a total new power definition may be defined from this point on, which can also include a potential change.

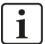

### **Note**

Please note, that some terminals additionally require an own power supply (mostly 24 V DC). These are mainly complex terminals, see chapter 10.

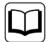

### Other documentation

Please refer to the manufacturer's original manual(s) for more information.

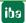

# 7.2 Device view

## 7.2.1 Front view

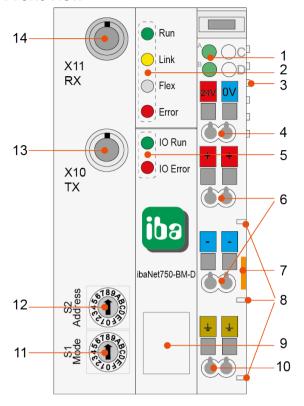

- Power supply status
   (A: System / B: Field)
- 2 Operating status indicator
- 3 K-Bus connection (incl. power supply)
- 4 System power supply 24 V
- 5 Indicators for WAGO K-bus
- 6 Field power supply 24 V
- 7 Remove device by pulling this orange plastic out
- 8 Power jumper contacts
- 9 USB interface
- 10 Earth connection
- 11 Rotary switch device mode S1
- 12 Rotary switch device address S2
- 13 Fiber optic transmitter (TX) X10
- 14 Fiber optic receiver (RX) X11

## 7.2.2 Side view

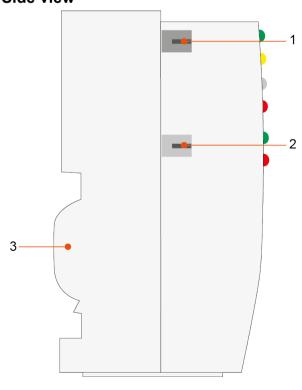

- 1 Fiber optic receiver (RX) X11
- 2 Fiber optic transmitter (TX) X10
- 3 DIN rail mount

ibaNet750-BM-D Manual

# 7.3 Indicating elements

The operating status of the device is shown by colored status LEDs.

# Operating status

| LED   | Color  | Status           | Description                                                                                                    |
|-------|--------|------------------|----------------------------------------------------------------------------------------------------|
| Run   | Green  | Off              | Out of operation, no power supply                                                                                              |
|       |        | Blinking         | Ready for operation                                                                                                    |
|       |        | Blinking<br>fast | Firmware update active                                                                                                    |
|       |        | On               | Boot sequence active                                                                                                    |
| Link  | Yellow | Off              | No 3Mbit FO communication                                                                                                    |
|       |        | Blinking         | 3Mbit signal detected, configuration error (rotary switch position is wrong)                                                   |
|       |        |                  | Configuration via 32Mbit Flex                                                                                                  |
|       |        | On               | 3Mbit FO communication, signal reception at RX                                                                                 |
| Flex  | White  | Off              | No 32Mbit / 32Mbit Flex signal detected                                                                                        |
|       |        | Blinking         | 32Mbit / 32Mbit Flex signal detected, configuration error (rotary switch position is wrong)                                    |
|       |        | On               | 32Mbit / 32Mbit Flex signal detected                                                                                           |
| Error | Red    | Blinking         | 32Mbit Flex: Difference between ibaPDA configuration and the actual hardware 32Mbit and 3Mbit: rotary switch position is wrong |
|       |        | On               | Hardware error                                                                                                    |

# K-bus status

| LED    | Color | Status | Description                                               |  |
|--------|-------|--------|-----------------------------------------------------------|--|
| IO Run | Green | Off    | K-bus not active                                          |  |
|        |       | On     | K-bus active                                              |  |
| IO Err | Red   | Off    | Normal status                                             |  |
|        |       | On     | K-bus problem detected (e.g. no K-bus end module present) |  |

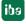

# 7.4 Rotary switches

## 7.4.1 Rotary switch S1 (device mode)

The device mode and the ibaNet protocol is set with the S1 rotary switch.

| Position S1 | ibaNet protocol | 3Mbit<br>mode | Allowed positions S2 | Function                                              | Description                                                                                                    |
|-------------|-----------------|---------------|----------------------|-------------------------------------------------------|----------------------------------------------------------------------------------------------------|
| 0           | 3Mbit           | Normal        | 1-8, A-F             | Daisy-chain operation and telegram generation         | For line / ring communication                                                                                             |
| 1           | -               | -             | -                    | -                                                     | Available in predecessor ibaNet750-BM, not supported any more                                                             |
| 2           | 3Mbit           | ECO           | 1-8, A-F             | Daisy-chain operation<br>and telegram genera-<br>tion | For line / ring communication, only complex terminals are supported 750-630 (SSI) 750-631 (Incr. encoder)                 |
| 3           | -               | -             | -                    | -                                                     | Available in predecessor ibaNet750-BM, not supported any more                                                             |
| 4           | 32Mbit          |               | 5                    | Cycle time = 500 µs                                   | P2P communication (stand alone) to ibaLogic                                                                               |
| 8           | 3Mbit           | Normal        | 1-8, A-F             | Ring master operation                                 | P2P communication (stand alone)                                                                                           |
| A           | 3Mbit           | ECO           | 1-8, A-F             | Ring master operation                                 | P2P communication (stand alone),<br>only complex terminals are sup-<br>ported<br>750-630 (SSI)<br>750-631 (Incr. encoder) |
| F           | 32Mbit<br>Flex  | -             | 1-F                  | Sampling rate, can<br>freely be set<br>(max. 40 kHz)  | Delivery state                                                                                                    |

### 7.4.1.1 3Mbit normal mode

In 3Mbit normal mode, all connected terminals are supported with their standard input and output signals.

### 7.4.1.2 3Mbit ECO mode

Using 3Mbit protocol, the so called ECO mode is available besides normal mode. The ECO mode was developed for some complex terminals which usually require a larger memory space for inputs and outputs in normal modeSince only a few input bytes are required for some applications, the address range used for these special terminals has been reduced. Consequently, not all available bytes provided by a terminal are used in the ibaNet telegram, e. g. only four input bytes instead of eight input and eight output bytes are transmitted in the telegram.

As a result more terminals of the complex type can be used with one ibaNet750-BM-D device. Currently, the ECO mode is supported for the following complex terminals:

■ SSI Terminal (750-630)

☐ Incremental Encoder Terminal (750-631)

18 Issue 2.1 jba

ibaNet750-BM-D Manual

For more information about memory addresses see: 10.2.1 und 10.2.2.

All other terminals of type A (digital) and B (analog) will run in normal mode although the switch is set to ECO mode.

## 7.4.2 Rotary switch S2 (device address)

The rotary switch S2 has different functions depending on the used device mode.

### 32Mbit Flex and S1 = F

The devices are addressed via the S2 rotary switch in 32Mbit Flex protocol.

| Device number in the cascade | Position of rotary switch S2 |
|------------------------------|------------------------------|
| not allowed                  | 0                            |
| 1 <sup>st</sup> device       | 1                            |
| 2 <sup>nd</sup> device       | 2                            |
| :                            | :                            |
| 14 <sup>th</sup> device      | E                            |
| 15 <sup>th</sup> device      | F                            |

Delivery state: S2 = 1

### 32Mbit and S1 = 4

The position of the rotary switch S2 determines the cycle time of the 32Mbit protocol:

| Cycle time | Position of rotary switch S2 |
|------------|------------------------------|
| 500 μs     | 5                            |

Other cycle times are not supported at the moment.

### 3Mbit and S1 = 0, 2, 8 or A

The rotary switch S2 is used to set the device address. Valid addresses are 1...8 and A...F. The position of the device in the chain may differ from the address setting of the device.

With switch in positions 1...8 the ibaNet750-BM-D device behaves like an ibaPADU-8 device and uses its device address (1...8) for eight binary and eight analog IOs.

In positions A or B the ibaNet750-BM-D device uses **four** device addresses (A = 1...4, B = 5..8) and hence is able to transmit up to 32 binary and 32 analog IOs.

In positions C...F the ibaNet750-BM-D device uses **two** device addresses (1+2, 3+4, 5+6, 7+8) and hence is able to transmit up to 16 binary and 16 analog IOs.

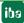

| Address | Device Address Outputs |                  | Inputs                                      | Remark                            |  |
|---------|------------------------|------------------|---------------------------------------------|-----------------------------------|--|
| 0       | not used               |                  |                                             |                                   |  |
| 1       | 1                      |                  |                                             | Figures in brackets for replace-  |  |
|         |                        | (8 BO + 128 BO)  | (8 BI + 128 BI)                             | ment of analog IOs by binary IOs. |  |
| 2       | 2                      | 8 BO + 8 AO      | 8 BI + 8 AI                                 | Figures in brackets for replace-  |  |
|         |                        | (8 BO + 128 BO)  | (8 BI + 128 BI)                             | ment of analog IOs by binary IOs. |  |
| 3       | 3                      | 8 BO + 8 AO      | 8 BI + 8 AI                                 | Figures in brackets for replace-  |  |
|         |                        | (8 BO + 128 BO)  | (8 BI + 128 BI)                             | ment of analog IOs by binary IOs. |  |
| 4       | 4                      | 8 BO + 8 AO      | 8 BI + 8 AI                                 | Figures in brackets for replace-  |  |
|         |                        | (8 BO + 128 BO)  | (8 BI + 128 BI)                             | ment of analog IOs by binary IOs. |  |
| 5       | 5                      | 8 BO + 8 AO      | 8 BI + 8 AI                                 | Figures in brackets for replace-  |  |
|         |                        | (8 BO + 128 BO)  | (8 BI + 128 BI)                             | ment of analog IOs by binary IOs. |  |
| 6       | 6                      | 8 BO + 8 AO      | 8 BI + 8 AI                                 | Figures in brackets for replace-  |  |
|         |                        | (8 BO + 128 BO)  | (8 BI + 128 BI)                             | ment of analog IOs by binary IOs. |  |
| 7       | 7                      | 8 BO + 8 AO      | 8 BI + 8 AI                                 | Figures in brackets for replace-  |  |
| -       |                        | (8 BO + 128 BO)  | (8 BI + 128 BI)                             | ment of analog IOs by binary IOs. |  |
| 8       | 8                      | 8 BO + 8 AO      | 8 BI + 8 AI                                 | Figures in brackets for replace-  |  |
| -       |                        | (8 BO + 128 BO)  | (8 BI + 128 BI)                             | ment of analog IOs by binary IOs. |  |
| 9       | not used               |                  |                                             |                                   |  |
| Α       | 1+ 2 + 3 +4            | 32 BO + 32 AO    | 32 BI + 32 AI                               | Figures in brackets for replace-  |  |
|         |                        | (32 BO + 512 BO) | (32 BI + 512 BI)                            | ment of analog IOs by binary IOs. |  |
| В       | 5 + 6 + 7 + 8          | 32 BO + 32 AO    | 32 BI + 32 AI                               | Figures in brackets for replace-  |  |
|         |                        | (32 BO + 512 BO) | (32 BI + 512 BI)                            | ment of analog IOs by binary IOs. |  |
| С       |                        |                  | Figures in brackets for replace-            |                                   |  |
|         |                        | (16 BO + 256 BO) | (16 BI + 256 BI)                            | ment of analog IOs by binary IOs. |  |
| D       | 3 + 4                  | 16 BO + 16 AO    | 16 BI + 16 AI                               | Figures in brackets for replace-  |  |
|         |                        | (16 BO + 256 BO) | (16 BI + 256 BI) ment of analog IOs by bina |                                   |  |
| Е       | 5 + 6                  | 16 BO + 16 AO    | 16 BI + 16 AI                               | Figures in brackets for replace-  |  |
|         |                        | (16 BO + 256 BO) | (16 BI + 256 BI)                            | ment of analog IOs by binary IOs. |  |
| F       |                        |                  | Figures in brackets for replace-            |                                   |  |
|         |                        | (16 BO + 256 BO) | (16 BI + 256 BI)                            | ment of analog IOs by binary IOs. |  |

AI = analog inputs AO = analog outputs BI = binary inputs BO = binary outputs

#### 7.5 Fiber optic connections X10 and X11

☐ X11 (RX): FO input

☐ X10 (TX): FO output

Point-to-point connection: the X11 (RX) connector will be connected to the output (TX) of the ibaFOB-D card and the X10 (TX) connector with the input (RX) of the ibaFOB-D card.

Ring topology: the output X10 will be connected to the input X11 of the next device and so on until all max. 15 devices are wired in a ring.

### Maximum distance of fiber optic connections

The maximum distance of fiber optic connections between 2 devices depends on various influencing factors. This includes, for example, the specification of the fiber (e.g.

 $50/125 \mu m$ ,  $62.5/125 \mu m$ , etc.), or the attenuation of other components in the fiber optic cable plant such as couplers or patch panels.

However, the maximum distance can be estimated on the basis of the output power of the transmitting interface (TX) or the sensitivity of the receiving interface (RX). A model calculation can be found in chapter 13.3.

The specification of the transmitter's output power and the receiver's sensitivity of the fiber optic components installed in the device can be found in chapter "Technical data" 13.1 under "ibaNet interface".

## 7.6 Power supply

The device requires two power supplies.

## 7.6.1 System supply

The device requires an external  $24 \text{ V} \pm 10\%$  DC power supply (unregulated) as system power supply. The supply voltage is to be connected via the appropriate terminals on the device and it is protected against reverse polarity.

If desired, you can order DIN rail or 24V power supply units from iba.

The 24 V voltage is internally converted to a 5 V operating voltage (galvanically connected).

The voltage does not only supply the device, it also supplies connected terminals via the bus interface.

Up to 2000 mA can be used for both supplies.

If a higher load is necessary, additional system power supply modules are required (e.g. Wago 750-613)

Some terminals do not need a supply voltage from the system supply, but use the additional field supply.

# **A** CAUTION

The length of the supply line from the voltage source to the device must not exceed 30 m.

### 7.6.2 Field supply

Individual terminal types connected to the ibaNet750-BM-D system require a 24 V voltage supply via the field supply.

This supply voltage must be applied via appropriate terminals on the device, it is a passive supply without protection.

If desired, you can order DIN rail or 24V power supply units from iba.

The operating voltage is available for other terminals as voltage supply via power terminals. Power connections are made automatically from module to module via the internal power jumper contacts when snapping the terminals together.

The power load of the power contacts must not permanently exceed 10 A.

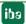

When inserting a terminal without power jumper contacts or an additional power terminal the field supply fed through the power jumper contacts is interrupted.

If necessary, a new potential can be generated on the power jumper contacts by a power terminal (e. g. WAGO750-610 for 24 V DC, WAGO750-611 for 230 V AC).

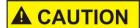

The length of the supply line from the voltage source to the device must not exceed 30 m.

Regarding the power supply, please refer to the manufacturer's original manual(s) for more information.

22 Issue 2.1 iba

# 8 System integration

The structure of an ibaNet750-BM-D bus station is always as follows.

- □ ibaNet750-BM-D device (bus station) on the left side.
- modules (or terminals) of the WAGO I/O System 750 (I/O modules, power supply terminals..), the device supports up to 255 terminals.
- one end terminal at the right end of the station to terminate the serial K-bus.

# 8.1 System integration with 32Mbit Flex and ibaPDA

## 8.1.1 Peer-to-peer connection (stand alone)

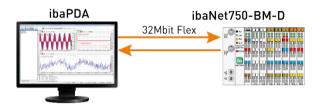

The device will be connected to the ibaFOB-D card in the ibaPDA PC via a bidirectional FO line to transfer configuration and process data. ibaPDA detects automatically the connected terminals.

The sampling rate can freely be adjusted to 40 kHz. The maximum data transfer depends on the adjusted sampling rate. The following rule applies: the higher the sampling rate, the lower the data volume.

The update time of the signals is also limited by the update rate of the K-bus and the connected terminals with their specific properties.

## 8.1.2 Ring topology

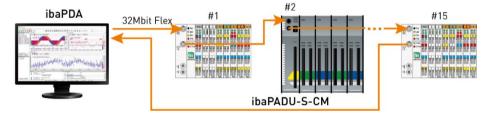

With 32Mbit Flex, up to 15 devices can be connected to a ring. Configuration and process data are transmitted in the ring.

Other 32Mbit Flex-enabled iba devices can be integrated into the ring as well. The devices in the ring are addressed via the rotary switch for device addresses S2. ibaPDA detects automatically the connected devices within the ring.

The data volume per participant is allocated dynamically. ibaPDA calculates the data volume depending on the number of analog and digital signals configured in ibaPDA and the smallest timebase in the ring. The maximum total data volume is determined by the 32Mbit Flex protocol. It has to be divided by the number of devices and the data volume per device in the ring. A reference value is approx. 3000 Byte per ms. Each system can work with its own sample rate. However the cycle time must be an integer multiple of the smallest cycle. If the maximum transfer rate will be exceeded, ibaPDA displays an error message and recommends increasing the timebase or decreasing the amount of data.

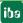

# 8.2 System integration with 32Mbit and ibaLogic

## 8.2.1 Peer-to-peer communication (stand-alone)

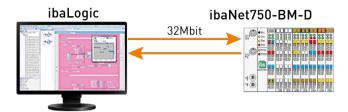

The device is connected to an ibaLogic system with the 32Mbit protocol.

Only a peer-to-peer communication is possible.

The sampling rate of this device mode is fixed to 2 kHz (=  $500 \mu s$  cycle time). The maximum data volume is limited to 256 (REAL) / 512 (INT) analog and digital signals.

The corresponding 32Mbit protocol must be selected in the IO Configurator in ibaLogic:

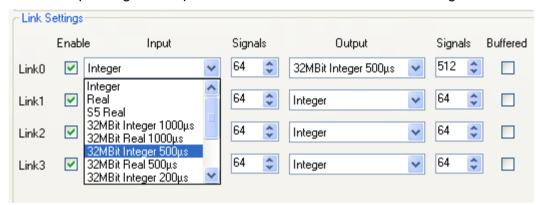

The signal mapping is done automatically when the device is booting and the appropriate device mode is adjusted (S1 = 4 and S2 = 5). The signal mapping can be downloaded via FTP access.

## 8.2.2 FTP connection to the device

Proceed the following steps to establish a FTP connection to the device:

- 1. Connect the device to the PC via an USB cable.
  - The USB interface is located behind the plastic cover on the frontside of the device. A USB cable of A/Mini-B type is required.
    - A suitable cable is available at iba on request.
- 2. As soon as the computer is connected for the first time to the device, the "Found New Hardware Wizard" will show up and the driver for the USB connection has to be installed.
  - You find the driver on the data medium "iba Software & Manuals" delivered with the device in this directory:
  - \02 iba Hardware\ibaNet750-BM-D\01 USB Driver\
- **3.** After having installed successfully, an additional network connection is available with the device name "IBA AG USB Remote NDIS Network Device".
- **4.** A fixed IP address must be assigned to this interface. The address has to be from this range: 192.168.0.n with n = 2...254 and the subnetmask 255.255.255.0. **Example**:

24 Issue 2.1 iba

IP: 192.168.0.2 SubNet: 255.255.255.0

**5.** Now, you can establish a FTP connection to the device. You may use a FTP client or the Windows File Explorer.

In both cases, the address is "192.168.0.1" and the user is "anonym" without any password.

**Example**: Windows File Explorer:

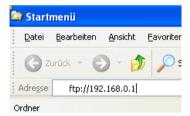

The following files are displayed in the file window: Event.log and WagoSignals.txt

- 6. Download the file "WagoSignals.txt" to your computer.
- **7.** Open the file with a file editor. The file contains the signal mapping and signal order generated automatically by the system:

```
### Fiber optic mode: 32Mbit/s, 500 us sample time (signal numbers 0 to 511) ###

Hex switches: mode = 4; address = 5

*** Analog Input signals ***

Module 1 (Wago 750-476/000-000), signal 0: Fiber optic analog signal 0, length 16 bits

Module 1 (Wago 750-476/000-000), signal 1: Fiber optic analog signal 1, length 16 bits

*** Digital Input signals ***

Module 3 (digital in module with 2 input signals), signal 0: Fiber optic digital signal 0

Module 3 (digital in module with 2 input signals), signal 1: Fiber optic digital signal 1

*** Analog Output signals ***

Module 0 (Wago 750-557/000-000), signal 0: Fiber optic analog signal 0, length 16 bits

Module 0 (Wago 750-557/000-000), signal 1: Fiber optic analog signal 1, length 16 bits

Module 0 (Wago 750-557/000-000), signal 2: Fiber optic analog signal 2, length 16 bits

Module 0 (Wago 750-557/000-000), signal 3: Fiber optic analog signal 3, length 16 bits

Module 2 (digital out module with 2 outputs and 0 status or input signals), signal 0: Fiber optic digital signal 0

Module 2 (digital out module with 2 outputs and 0 status or input signals), signal 1: Fiber optic digital signal 1
```

The list shows the order of the inputs and outputs used in the ibaLogic application.

# 8.3 System integration with 3Mbit

Using 3Mbit mode, the device is compatible to the predecessor ibaNet750-BM.

## 8.3.1 Line topology for outputs only

The following picture shows the daisy chaining of up to eight ibaNet750-BM-D devices with an ibaFOB-D output in a pure output chain. There are eight valid device addresses (1 ... 8). The device address must not necessarily be the same as the number within the chain.

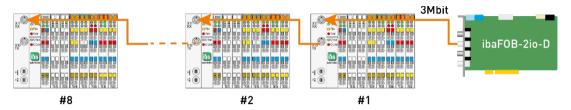

## 8.3.2 Line topology for inputs only

ibaNet750-BM-D as a pure process input device connected to an ibaFOB-D input:

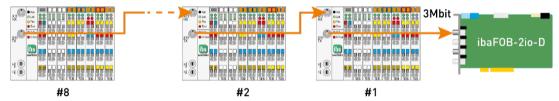

## 8.3.3 Pee-to-peer communication (stand alone)

ibaNet750-BM-D devices may operate peer to peer without a PC involved. In this case a high number of signals may be transmitted between devices on 2 fiber optic cables (making thousands of copper wires obsolete). Each station address must be present two times within that ring topology whereas the devices I/O-channels must be mirror symmetric to each other (all inputs and outputs of station 1 must have exactly matching outputs/inputs on station 1' and vice versa). All inputs and outputs are updated in a 1 ms cycle.

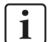

## **Ringmaster and Ring slaves**

To run this mode one of the devices must be operated in ring master mode (mode = 8).

This device initiates the start sequence of communication. The other devices must operate in mode 0 (run).

- ☐ Maximum length between devices shall not exceed 2 km (6500 ft., 1.24 mi)
- ☐ Up to 8 x 136 binary signals in each direction or
- 8 x (8 analog plus 8 binary signals) in each direction or any other valid device configuration.
- Update rate of 1 ms is guaranteed
- ☐ Each input/output must have its corresponding output/input in the related station

26 Issue 2.1 jba

- ☐ ONE of the devices has to run in mode 8 (ring master)
- ☐ The ring master must have 2 binary output contacts
- ☐ All other devices must operate in mode 0 (run).

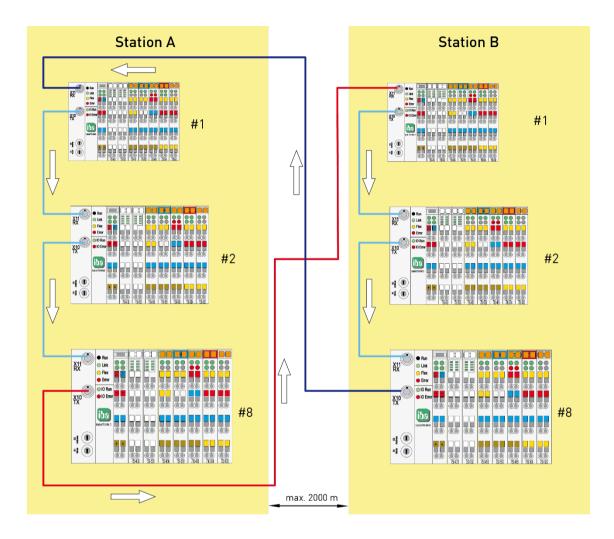

## 8.3.4 Ring structure for process IOs

ibaNet750-BM-D devices as process IOs connected to an ibaLink-SM-64-io card (i.e. as IO-expander for SIMATIC S5 and MMC 216 with ibaPADU-8 input devices). Possible signals on this ring are up to 64 analog inputs + 64 binary inputs + 64 analog outputs + 64 binary outputs).

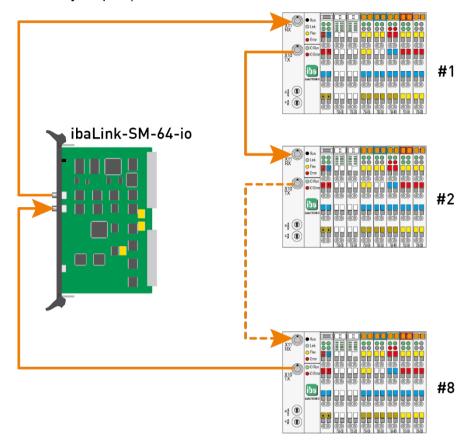

Issue 2.1

28

## 8.3.5 Redundant process IOs

With the help of the ibaBM-FOX-i-3o device, optical links may be multiplied (split) several times. This is allowed at every point within the optical network.

It is possible to generate a variety of different topologies. This ranges from redundant IOs to the ability to measure process IOs in parallel and in real time, when the split output of such an optic fiber is itself again connected to an input of an ibaFOB-D card.

The following picture shows an example how to share the input and the output information (between an ibaLink-SM-64-io and an ibaPDA system) of an optical ring structure containing up to eight ibaNet750-BM-D devices. This is done by integrating 2 additional ibaBM-FOX-i-30 devices and connecting them to an ibaPDA system.

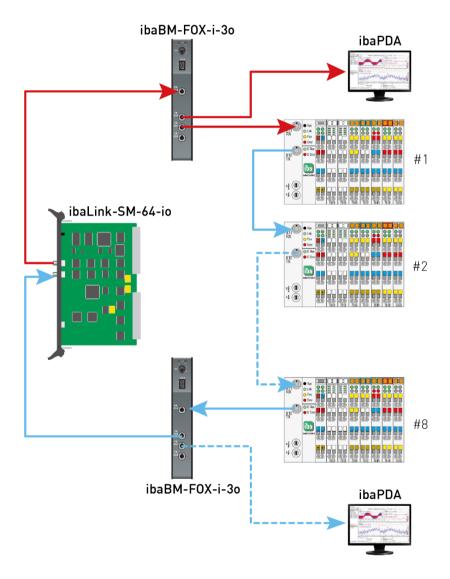

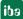

## 9 Address spaces

With 32Mbit Flex, the addresses are assigned automatically in the fiber optic telegram. With 3Mbit and 32Mbit, address assignment follows the rules explained hereafter:

## 9.1 Address space with 3Mbit

Each device sends and receives 4\*17 bytes of data simultaneously. This is due to the compatibility to ibaPADU-8 devices, which always have eight analog (2 bytes) and eight binary channels (1 byte).

Example: The following example shows an ibaNet station which has the function of an ibaPADU-8 (8 AI + 8 BI) and an ibaPADU-8-O (8 AO + 8 BO) at the same time.

(Note that count direction for all graphics is bottom up!)

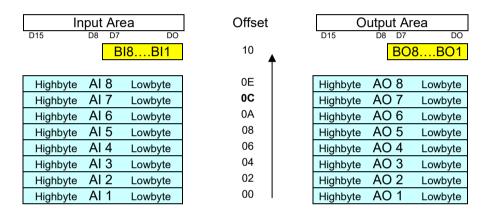

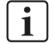

### Channel enumeration rules:

**ibaLogic**: ... counts all channels beginning with the 1. That means the first analog channel will be addressed with the ibaLogic resources ibaFOB My Ana 01.

**ibaPDA**: Analogous rules apply but ibaPDA begins counting with 0 (!), means the 1<sup>st</sup> input is addressed with Al0 within ibaPDA!

**Enumeration rules:** 

### Analog inputs (all examples for ibaLogic):

```
FOB-F My Int x; where x is calculated:
x = Analog_chan_no + (device_address - 1) * 8
```

If the device has device address 2 and the  $2^{nd}$  analog channel is meant the  $\mathbf{x} = 2 + (2 - 1) * 8 = 10$  addresses FOB M1 Int 10.

Every 32 channels a new so called module is created (found) within the ibaLogic and ibaPDA resources. Whenever a new module begins, channel count starts again with no 1 (or 0 in ibaPDA), while the module number **y** will be incremented by 1.

The upper example is also valid for the ibaLogic channel resources ibaFOB My Ana x in which the analog values are represented as float values instead of Integers.

30 Issue 2.1 jba

## **Analog Outputs:**

The rules for the analog outputs correspond to the rules of the analog inputs (FOB IO/O My Ana x).

## **Binary Inputs:**

The first eight binary signals always use their reserved byte (Offset 10hex) and are per standard definition represented as resources FOB-F My Dig 01...08.

It is allowed to have more than eight binary inputs (and outputs respectively). To allow later additions for new channels it was necessary to find a rule therefore. So these signals occupy first the space of analog channel 8 then 7 and so on. They fill the address space from backwards in steps of 16 signals (inputs and outputs are counted separately!).

## 9.2 Address space with 32Mbit

Assigning addresses in 32Mbit mode is analogous to the 3Mbit mode. However in 32Mbit mode, 256 (REAL) or 512 (INT) analog and 256 or 512 digital channels are available.

# 9.3 Rules for addressing the IO-space

The following rules apply for the internal address space with 3Mbit and 32Mbit:

### **Priority:**

Terminal type C (complex terminal) has a higher priority than terminal type B (analog terminals). Therefore it will be always placed first.

### Filling the IO-space

Terminal types C (first) and B will be placed beginning with analog channel 1 until the end of the valid address space is reached. This is true for the input and the output address space. That means that max 16 + 16 bytes can be used.

Terminal type A (binaries) occupy the space reserved for binary values Bx1..Bx8 (DI/ DO = binary inputs/outputs).

If there are more than eight binary input and / or output channels needed, these signals use first the space of analog channel 8 (for further 16 signals) then 7 and so on. They fill the address space from backwards in steps of 16 signals (inputs and outputs are counted separately).

If more IO-modules are placed than there is free addressing space the red LED will start blinking. It is therefore not allowed to place more modules than there is space for them.

It is allowed to mix different types within a station, it is not necessary to place similar modules one beside the other.

If a module was pulled out (e.g. for repair) a dummy module should be used to avoid reenumeration of signals (and their connected resources).

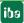

# 10 Terminal types

There are 5 different terminal types:

- Digital I/O terminals
- Analog I/O terminals
- □ Complex terminals that generate multiple I/O and calculated signals for data and status
- ☐ Configurable terminals which have to be configured before use
- ☐ Miscellaneous terminals such as end terminals and terminals that do not provide I/O or status signals and are therefore usually not displayed in ibaPDA.

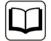

## **Further information**

This manual describes only the properties of the WAGO devices which are relevant for iba systems integration.

For more detailed descriptions of the single WAGO terminals providing information about pin assignment, data format and A/D-conversion, please refer to the manufacturer's documentation from WAGO. Data sheets and manuals of the WAGO components are available for download via their website www.wago.com.

# 10.1 Supported terminals

ibaPDA currently supports the following terminals from the manufacturers WAGO and Beckhoff. In later firmware versions further modules may have been added. Modules available from iba are listed with the iba order number.

| Manufac. | Original order no. | lba order no. | Description                                                                                       |
|----------|--------------------|---------------|---------------------------------------------------------------------------------------------------|
|          | Digital inputs     |               |                                                                                                   |
| WAGO     | 750-1400           |               | 16 Channel Digital Input Terminal; DC 24 V; 3.0 ms; Positive Switching                            |
| WAGO     | 750-1405           |               | 16 Channel Digital Input Terminal; DC 24 V; 3.0 ms; Positive Switching                            |
| WAGO     | 750-1406           |               | 16 Channel Digital Input Terminal; DC 24 V; 0.2 ms; Positive Switching                            |
| WAGO     | 750-400            | 15.144000     | 2 Channel Digital Input Terminal; DC 24 V; 3.0 ms; Positive Switching                             |
| WAGO     | 750-401            | 15.144010     | 2 Channel Digital Input Terminal; DC 24 V; 0.2 ms; Positive Switching                             |
| WAGO     | 750-402            | 15.144020     | 4 Channel Digital Input Terminal; DC 24 V; 3.0 ms; Positive Switching                             |
| WAGO     | 750-402/025-000    | 15.144021     | 4 Channel Digital Input Terminal; DC 24 V; 3.0 ms; Positive Switching, extended temperature range |
| WAGO     | 750-403            | 15.144030     | 4 Channel Digital Input Terminal; DC 24 V; 0.2 ms; Positive Switching                             |
| WAGO     | 750-405            | 15.144050     | 2 Channel Digital Input Terminal; AC 230 V; 10 ms; Positive Switching                             |
| WAGO     | 750-406            | 15.144060     | 2 Channel Digital Input Terminal; AC 120 V; 10 ms; Positive Switching                             |

32 Issue 2.1 iba

| Manufac. | Original order no. | lba order no. | Description                                                                                           |
|----------|--------------------|---------------|----------------------------------------------------------------------------------------------------|
| WAGO     | 750-408            | 15.144080     | 4 Channel Digital Input Terminal; DC 24 V; 3.0 ms; Negative Switching                                 |
| WAGO     | 750-409            |               | 4 Channel Digital Input Terminal; DC 24 V; 0.2 ms; Negative Switching                                 |
| WAGO     | 750-410            | 15.144100     | 2 Channel Digital Input Terminal; DC 24 V; 3.0 ms; Proximity Switch                                   |
| WAGO     | 750-411            |               | 2 Channel Digital Input Terminal; DC 24 V; 0.2 ms; Proximity Switch                                   |
| WAGO     | 750-412            | 15.144120     | 2 Channel Digital Input Terminal; DC 48 V; 3 ms; Proximity Switch                                     |
| WAGO     | 750-415            | 15.144150     | 4 Channel Digital Input Terminal; AC/DC 24 V; 20 ms; Negative Switching                               |
| WAGO     | 750-427            |               | 2 Channel Digital Input Terminal; DC 110V                                                             |
| WAGO     | 750-428            |               | 4 Channel Digital Input Terminal; AC/DC 42 V; 20.0 ms; Positive Switching                             |
| WAGO     | 750-430            | 15.144300     | 8 Channel Digital Input Terminal; DC 24 V; 3.0 ms; Positive Switching                                 |
| WAGO     | 750-431            | 15.144310     | 8 Channel Digital Input Terminal; DC 24 V; 0.2 ms; Positive Switching                                 |
| WAGO     | 753-434            |               | 8 Channel Digital Input Terminal; DC 5/12 V; 0.2 ms; Positive Switching                               |
| Beckhoff | KL1408             |               | 8 Channel Digital Input Terminal;                                                                     |
| Beckhoff | KM1002             |               | 16 Channel Digital Input Terminal; DC 24 V; 3.0 ms; Positive Switching                                |
| Beckhoff | KM1004             |               | 32 Channel Digital Input Terminal; DC 24 V; 3.0 ms; Positive Switching                                |
| Beckhoff | KM1008             |               | 64 Channel Digital Input Terminal; DC 24 V; 3.0 ms; Positive Switching                                |
| Beckhoff | KM1012             |               | 16 Channel Digital Input Terminal; DC 24 V; 0.2 ms; Positive Switching                                |
| Beckhoff | KM1014             |               | 32 Channel Digital Input Terminal; DC 24 V; 0.2 ms; Positive Switching                                |
| Beckhoff | KM1018             |               | 64 Channel Digital Input Terminal; DC 24 V; 0.2 ms; Positive Switching                                |
|          | Digital outputs    |               |                                                                                                    |
| WAGO     | 750-1500           |               | 16 Channel Digital Output Terminal; DC 24 V; 0.5 A; Positive Switching; Ribbon cable                  |
| WAGO     | 750-1504           |               | 16 Channel Digital Output Terminal; DC 24 V; 0.5 A; Positive Switching                                |
| WAGO     | 750-501            | 15.145010     | 2 Channel Digital Output Terminal; DC 24 V; 0.5 A; Positive Switching                                 |
| WAGO     | 750-502            | 15.145020     | 2 Channel Digital Output Terminal; DC 24 V; 2.0 A; Positive Switching                                 |
| WAGO     | 750-504            | 15.145040     | 4 Channel Digital Output Terminal; DC 24 V; 0.5 A; Positive Switching                                 |
| WAGO     | 750-506            |               | 2 Channel Digital Output Terminal; DC 24 V; 0.5 A; Positive Switching; Diagnostics                    |
| WAGO     | 750-507            | 15.145070     | 2 Channel Digital Output Terminal; DC 24 V; 2.0 A; Positive Switching; Diagnostics                    |
| WAGO     | 750-508            |               | 2 Channel Digital Output Terminal; DC 24 V; 2.0 A; Positive Switching; Diagnostics                    |
| WAGO     | 750-512            | 15.145120     | 2 Channel Digital Output Terminal; Relay; AC 230 V, DC 30 V, AC/DC 2 A; non-floating; 2 make contacts |

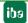

| Manufac. | Original order no.         | lba order no. | Description                                                                                                    |
|----------|----------------------------|---------------|----------------------------------------------------------------------------------------------------|
| WAGO     | 750-513                    | 15.145130     | 2 Channel Digital Output Terminal; Relay; AC 230 V, DC 30 V, AC/DC 2 A; Isolated outputs; 2 make contacts               |
| WAGO     | 750-514                    | 15.145140     | 2 Channel Digital Output Terminal; Relay; AC 125 V, AC 0.5 A, DC 30 V , DC 1 A; Isolated outputs; 2 changeover contacts |
| WAGO     | 750-517                    | 15.145170     | 2 Channel Digital Output Terminal; Relay; AC 230 V , 1 A; Isolated outputs; 2 changeover contacts                       |
| WAGO     | 750-530                    | 15.145300     | 8 Channel Digital Output Terminal; DC 24 V; 0.5 A; Positive Switching                                                   |
| WAGO     | 750-531                    |               | 4 Channel Digital Output Terminal; DC 24 V; 0.5 A; Positive Switching                                                   |
| WAGO     | 750-532                    |               | 4 Channel Digital Output Terminal; DC 24 V; 0.5 A; Positive Switching; Diagnostics                                      |
| WAGO     | 750-537                    |               | 8 Channel Digital Output Terminal; DC 24 V; 0.5 A; Positive Switching; Diagnostics                                      |
| Beckhoff | KL2408                     |               | 8 Channel Digital Output Terminal;                                                                                      |
| Beckhoff | KM2002                     |               | 16 Channel Digital Output Terminal; DC 24 V; 0.5 A; Positive Switching                                                  |
| Beckhoff | KM2004                     |               | 32 Channel Digital Output Terminal; DC 24 V; 0.5 A; Positive Switching                                                  |
| Beckhoff | KM2008                     |               | 64 Channel Digital Output Terminal; DC 24 V; 0.5 A; Positive Switching                                                  |
|          | Digital inputs and outputs |               |                                                                                                    |
| WAGO     | 750-1506                   |               | 8 Channel Digital Input/Output Terminal; DC 24 V; 0.5 A; Positive Switching                                             |
|          | Analog inputs              |               |                                                                                                    |
| WAGO     | 750-452                    | 15.144520     | 2 Channel Analog Input Terminal; 0-20 mA; Differential Input                                                            |
| WAGO     | 750-453                    | 15.144530     | 4 Channel Analog Input Terminal; 0-20 mA; Single Ended                                                                  |
| WAGO     | 750-454                    | 15.144540     | 2 Channel Analog Input Terminal; 4-20 mA; Differential Input                                                            |
| WAGO     | 750-455                    | 15.144550     | 4 Channel Analog Input Terminal; 4-20 mA; Single Ended                                                                  |
| WAGO     | 750-456                    | 15.144560     | 2 Channel Analog Input Terminal; ± 10V; Differential Input                                                              |
| WAGO     | 750-457                    | 15.144570     | 4 Channel Analog Input Terminal; ± 10V; Single Ended                                                                    |
| WAGO     | 750-459                    |               | 4 Channel Analog Input Terminal; 0-10 V; Single Ended                                                                   |
| WAGO     | 750-460                    | 15.144600     | 4 Channel Analog Input Terminal; PT100 (RTD)                                                                            |
| WAGO     | 750-460/000-003            | 15.144603     | 4 Channel Analog Input Terminal; PT1000 (RTD)                                                                           |
| WAGO     | 750-461                    | 15.144610     | 2 Channel Analog Input Terminal; PT100 (RTD)                                                                            |
| WAGO     | 750-461/000-003            | 15.144613     | 2 Channel Analog Input Terminal; PT1000 (RTD)                                                                           |
| WAGO     | 750-462                    | 15.144620     | 2 Channel Analog Input Terminal for Thermo Elements                                                                     |
| WAGO     | 750-465                    | 15.144650     | 2 Channel Analog Input Terminal; 0-20 mA; Single Ended                                                                  |
| WAGO     | 750-466                    | 15.144660     | 2 Channel Analog Input Terminal; 4-20 mA; Single Ended                                                                  |
|          | <u> </u>                   |               |                                                                                                    |

| Manufac. | Original order no. | lba order no. | Description                                                         |
|----------|--------------------|---------------|---------------------------------------------------------------------|
| WAGO     | 750-467            | 15.144670     | 2 Channel Analog Input Terminal; 0-10 V; Single Ended               |
| WAGO     | 750-468            |               | 4 Channel Analog Input Terminal; 0-10 V; Single Ended               |
| WAGO     | 750-469            | 15.144690     | 2 Channel Analog Input Terminal; Thermocouple, Type K               |
| WAGO     | 750-469/000-006    | 15.144696     | 2 Channel Analog Input Terminal; Thermocouple, Type J               |
| WAGO     | 750-472            |               | 2 Channel Analog Input Terminal; 0-20 mA; Single Ended              |
| WAGO     | 750-473            |               | 2 Channel Analog Input Terminal; 4-20 mA; Single Ended              |
| WAGO     | 750-474            |               | 2 Channel Analog Input Terminal; 4-20 mA; Single Ended              |
| WAGO     | 750-475            | 15.144750     | 2 Channel Analog Input Terminal; 0-1 A AC/DC; Differential Input    |
| WAGO     | 750-476            |               | 2 Channel Analog Input Terminal; ± 10V; Single Ended                |
| WAGO     | 750-477            |               | 2 Channel Analog Input Terminal; 0-10 V AC/DC; Differential Input   |
| WAGO     | 750-478            |               | 2 Channel Analog Input Terminal; 0-10 V; Single Ended               |
| WAGO     | 750-479            | 15.144790     | 2 Channel Analog Input Terminal; ± 10V; Differential Input          |
| WAGO     | 750-480            |               | 2 Channel Analog Input Terminal; 0-20 mA; Differential Input        |
| WAGO     | 750-483            |               | 2 Channel Analog Input Terminal; 0-30 V; Differential Input         |
| WAGO     | 750-491            | 15.144910     | 1 Channel Analog Input Terminal for Resistance Jumpers (DMS)        |
| WAGO     | 750-491/000-001    | 15.144911     | 1 Channel Analog Input Terminal for Resistance Jumpers (DMS); 125ms |
| WAGO     | 750-492            |               | 2 Channel Analog Input Terminal; 4-20 mA; Differential Input        |
| Beckhoff | KL3001             |               | 1 Channel Analog Input Terminal; -10 V 10 V                         |
| Beckhoff | KL3002             |               | 2 Channel Analog Input Terminal; -10 V 10 V                         |
| Beckhoff | KL3011             |               | 1 Channel Analog Input Terminal; 0 20 mA                            |
| Beckhoff | KL3012             |               | 2 Channel Analog Input Terminal; 0 20 mA                            |
| Beckhoff | KL3021             |               | 1 Channel Analog Input Terminal; 4 20 mA                            |
| Beckhoff | KL3022             |               | 2 Channel Analog Input Terminal; 4 20 mA                            |
| Beckhoff | KL3041             |               | 1 Channel Loop-Powered Input Terminal; 0 20 mA                      |
| Beckhoff | KL3042             |               | 2 Channel Loop-Powered Input Terminal; 0 20 mA                      |
| Beckhoff | KL3044             |               | 4 Channel Input Terminal; 0 20 mA                                   |
| Beckhoff | KL3051             |               | 1 Channel Loop-Powered Input Terminal; 4 20 mA                      |
| Beckhoff | KL3052             |               | 2 Channel Loop-Powered Input Terminal; 4 20 mA                      |

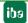

| Manufac. | Original order no. | lba order no. | Description                                                     |
|----------|--------------------|---------------|-----------------------------------------------------------------|
| Beckhoff | KL3054             |               | 4 Channel Input Terminal; 4 20 mA                               |
| Beckhoff | KL3061             |               | 1 Channel Analog Input Terminal; 0 10 V                         |
| Beckhoff | KL3062             |               | 2 Channel Analog Input Terminal; 0 10 V                         |
| Beckhoff | KL3064             |               | 4 Channel Analog Input Terminal; 0 10 V                         |
| Beckhoff | KL3102             |               | 2 Channel Analog Input Terminal; -10 V 10 V                     |
| Beckhoff | KL3112             |               | 2 Channel Input Terminal; 0 20 mA                               |
| Beckhoff | KL3122             |               | 2 Channel Input Terminal; 4 20 mA                               |
| Beckhoff | KL3201             |               | 1 Channel Input Terminal PT100 (RTD)                            |
| Beckhoff | KL3202             |               | 2 Channel Input Terminal PT100 (RTD)                            |
| Beckhoff | KL3204             |               | 4 Channel Input Terminal PT100 (RTD)                            |
| Beckhoff | KL3311             |               | 1 Channel Thermocouple Input Terminal                           |
| Beckhoff | KL3312             |               | 2 Channel Thermocouple Input Terminal; Open-Circuit Recognition |
| Beckhoff | KL3314             |               | 4 Channel Thermocouple Input Terminal; Open-Circuit Recognition |
|          | Analog outputs     |               |                                                                 |
| WAGO     | 750-550            | 15.145500     | 2 Channel Analog Output Terminal; 0-10 V                        |
| WAGO     | 750-552            | 15.145520     | 2 Channel Analog Output Terminal; 0-20 mA                       |
| WAGO     | 750-554            | 15.145540     | 2 Channel Analog Output Terminal; 4-20 mA                       |
| WAGO     | 750-555            | 15.145550     | 4 Channel Analog Output Terminal; 4-20mA                        |
| WAGO     | 750-556            | 15.145560     | 2 Channel Analog Output Terminal; ± 10V                         |
| WAGO     | 750-557            | 15.145570     | 4 Channel Analog Output Terminal; 0-10 V                        |
| WAGO     | 750-559            |               | 4 Channel Analog Output Terminal; ± 10V                         |
| WAGO     | 750-585            |               | 2 Channel Analog Output Terminal; 0-20 mA; Ex i                 |
| Beckhoff | KL4001             |               | 1 Channel Analog Output Terminal; 0 10 V                        |
| Beckhoff | KL4002             |               | 2 Channel Analog Output Terminal; 0 10 V                        |
| Beckhoff | KL4004             |               | 4 Channel Analog Output Terminal; 0 10 V                        |
| Beckhoff | KL4011             |               | 1 Channel Analog Output Terminal; 0 20 mA                       |
| Beckhoff | KL4012             |               | 2 Channel Analog Output Terminal; 0 20 mA                       |
| Beckhoff | KL4021             |               | 1 Channel Analog Output Terminal; 4 20 mA                       |

| Manufac. | Original order no. | lba order no. | Description                                                                           |
|----------|--------------------|---------------|---------------------------------------------------------------------------------------|
| Beckhoff | KL4022             |               | 2 Channel Analog Output Terminal; 4 20 mA                                             |
| Beckhoff | KL4031             |               | 1 Channel Analog Output Terminal; -10 V 10 V                                          |
| Beckhoff | KL4032             |               | 2 Channel Analog Output Terminal; -10 V 10 V                                          |
| Beckhoff | KL4034             |               | 4 Channel Analog Output Terminal; -10 V 10 V                                          |
| Beckhoff | KL4112             |               | 2 Channel Analog Output Terminal; 0 20 mA                                             |
| Beckhoff | KL4132             |               | 2 Channel Analog Output Terminal; -10 V +10 V                                         |
| Beckhoff | KL4404             |               | 4 Channel Analog Output Terminal; 0 10 V                                              |
|          | Complex terminals  |               |                                                                                       |
| WAGO     | 750-404            |               | Up/Down Counter DC 24 V                                                               |
| WAGO     | 750-404/000-001    | 15.144041     | Up Counter DC 24 V; Release Input                                                     |
| WAGO     | 750-404/000-003    | 15.144043     | Frequency Counter DC 24 V                                                             |
| WAGO     | 750-404/000-004    |               | Up/Down Counter DC 24 V; Switching Output                                             |
| WAGO     | 750-630            | 15.146300     | SSI-Interface                                                                         |
| WAGO     | 750-631            |               | Incremental Encoder                                                                   |
| WAGO     | 750-631/000-004    | 15.146310     | Incremental Encoder; RS422 (differential)                                             |
| WAGO     | 750-637            | 15.146370     | Incremental Encoder                                                                   |
|          | Configurable termi | nals          |                                                                                       |
| WAGO     | 750-494            | 15.144940     | 3-Phase Power Measurement Module (480V/1A)                                            |
| WAGO     | 750-494/000-001    | 15.144941     | 3-Phase Power Measurement Module (480V/5A)                                            |
| WAGO     | 750-494/000-005    |               | 3-Phase Power Measurement Module (480V/ ext. Shunts)                                  |
| WAGO     | 750-494/025-000    |               | 3-Phase Power Measurement Module (480V/1A), extended temperature range                |
| WAGO     | 750-494/025-001    |               | 3-Phase Power Measurement Module (480V/5A) ), extended temperature range              |
| WAGO     | 750-495            | 15.144950     | 3-Phase Power Measurement Module (690V/1A)                                            |
| WAGO     | 750-495/000-001    | 15.144951     | 3-Phase Power Measurement Module (690V/5A)                                            |
| WAGO     | 750-495/000-002    |               | 3-Phase Power Measurement Module (690V/RC) Rogowski-Coils                             |
| WAGO     | 750-495/040-000    |               | 3-Phase Power Measurement Module (690V/1A), extended temperature range                |
| WAGO     | 750-495/040-001    |               | 3-Phase Power Measurement Module (690V/5A), extended temperature range                |
| WAGO     | 750-495/040-002    |               | 3-Phase Power Measurement Module (690V/RC) Rogowski-Coils, extended temperature range |

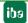

| Manufac. | Original order no.      | lba order no. | Description                                             |
|----------|-------------------------|---------------|---------------------------------------------------------|
|          | Miscellaneous terminals |               |                                                         |
| WAGO     | 750-600                 | 15.146000     | End Module                                              |
| WAGO     | 750-602                 | 15.146020     | Supply Module; Field; DC 24 V                           |
| WAGO     | 750-610                 | 15.146100     | Supply Module; Field; DC 24 V; Fuse Holder; Diagnostics |
| WAGO     | 750-612                 | 15.146120     | Supply Module; Field; AC/DC 230 V                       |
| WAGO     | 750-613                 |               | Supply Module; System/Field; DC 24 V;                   |
| WAGO     | 750-614                 | 15.146140     | Supply/Distribution Module; Field; AC/DC 230 V          |
| WAGO     | 750-624                 |               | Supply/Filter Module; Field; DC 24 V                    |
| WAGO     | 750-627                 | 15.146270     | End Module; Bus Extension; Outgoing                     |
| WAGO     | 750-628                 | 15.146280     | Coupler Module; Bus Extension; Incoming/Outgoing        |
| Beckhoff | KL9010                  |               | End Module                                              |

# 10.2 Terminal type C; Complex terminals

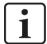

#### Note

When the device is used in 3Mbit or 32Mbit mode, observe the following description.

## 10.2.1 SSI Terminal (WAGO module 750-630)

This terminal is also supported in ECO mode (refer to section 7.4.1).

## 10.2.1.1 Normal mode operation

Needed memory: 8 bytes input and 8 bytes output (note count direction is bottom up!)

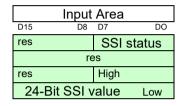

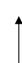

|     | Output Area |    |
|-----|-------------|----|
| D15 | D8 D7       | DO |
|     | res         |    |
|     | res         |    |
|     | res         |    |
|     | res         |    |

#### 10.2.1.2 ECO mode operation

Needed memory: 4 bytes input

| Input Area |      |    |  |  |
|------------|------|----|--|--|
| D15 D8     | 3 D7 | DO |  |  |
| Status     | High |    |  |  |
| 24-Bit SS  | Low  |    |  |  |

## 10.2.2 Incremental encoder terminal (WAGO module 750-631)

This terminal is also supported in ECO mode (refer to section 7.4.1).

## 10.2.2.1 Normal mode operation

Needed memory: 8 bytes input and 8 bytes output

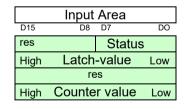

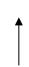

| Output Area             |             |  |  |  |
|-------------------------|-------------|--|--|--|
| D15 D                   |             |  |  |  |
| res                     | Controlbyte |  |  |  |
| res                     |             |  |  |  |
| res                     |             |  |  |  |
| High Counter preset Low |             |  |  |  |

#### 10.2.2.2 ECO mode operation

Needed memory: 4 bytes

| Input Area             |         |        |    |  |  |
|------------------------|---------|--------|----|--|--|
| D15                    | D8      | D7     | DO |  |  |
| Res/                   | Digital | Status |    |  |  |
| High Counter value Low |         |        |    |  |  |

#### Notice

Contents of "Res/Digital" depends on terminal type

Type -001: not used

Types -004, -010, -011 : DIG\_INPUT

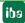

Issue 2.1 39

## 10.2.3 Incremental encoder terminal (WAGO module 750-637)

Needed memory: 8 bytes input and 8 bytes output

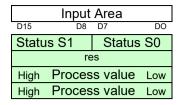

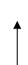

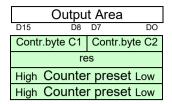

# 10.2.4 Up / down counter (WAGO module 750-404)

Needed memory: 4 bytes input, no outputs

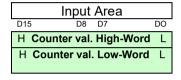

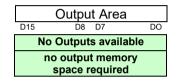

40

# 10.3 Configurable terminals

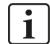

#### Note

This terminal type can only be used with ibaNet 32Mbit Flex, since parameterization is required before use. Parameterization can be carried out conveniently in ibaPDA.

#### 10.3.1 3-phase power measurement terminals (WAGO module -494/495)

3-phase power measurement terminals are used to record and measure electrical data and characteristic values of a three-phase supply network.

Before use, these terminals must be parameterized in order to adapt them to the supply network and to determine which data and characteristics are to be recorded in ibaPDA.

Parameterization is carried out conveniently in ibaPDA.

The maximum number of power measurement terminals on an ibaNet750-BM-D device is not restricted. The maximum number is based on the usual terminal limitation, see chapter 13.1, and on the update times of the process data of the terminal and the measured values in ibaPDA.

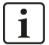

## Restrictions when operating with ibaNet750-BM-D

The scope of functions is limited when operating with ibaNet750-BM-D compared to the guaranteed scope of functions of WAGO:

- Only the measured values of the AC measured value collections are transmitted.
- Measured values of the harmonic analyses (harmonic measured values) for both terminal types, but also the DC measured values for the WAGO750-494 terminal, are omitted.

If one of the two terminals is added manually in the I/O manager, two basic types are available for selection:

- □ 3-Phase Power Measurement Module 480V
- □ 3-Phase Power Measurement Module 690V

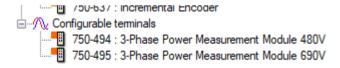

#### Selection of basic types

If the terminal is detected via automatic detection or the manually added terminal is applied in the I/O manager, the corresponding terminal type is also updated.

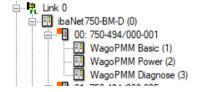

Terminal in the module tree

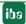

Issue 2.1 41

In addition to the detection of the terminal type, the firmware and hardware versions are also detected and displayed in the "General" tab.

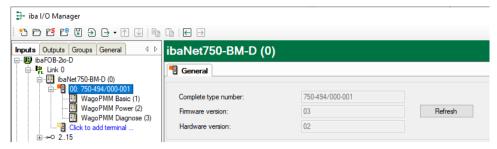

Via <Refresh> you can also read this information directly from the terminal at any time. According to the detected terminal type, the input dialog is automatically adjusted.

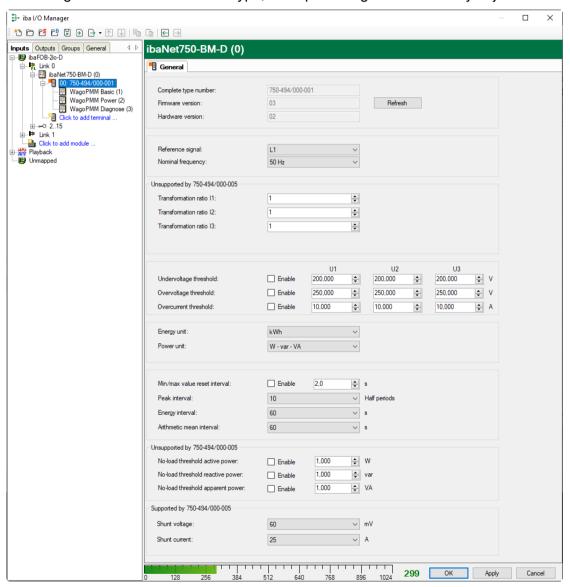

Parameterization using the example of terminal 750-494/000-001

Three "WagoPMM" modules with corresponding assigned signals are available below the terminal:

42 Issue 2.1 jba

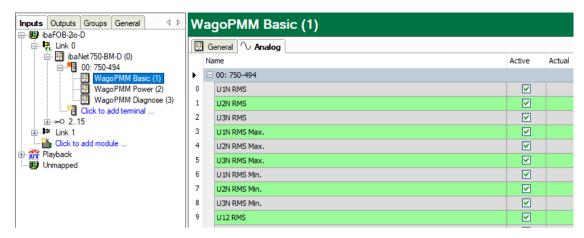

Signals in the WagoPMM Basic module

The special feature of the "WagoPMM Power" module is that it can be used for a phasor view.

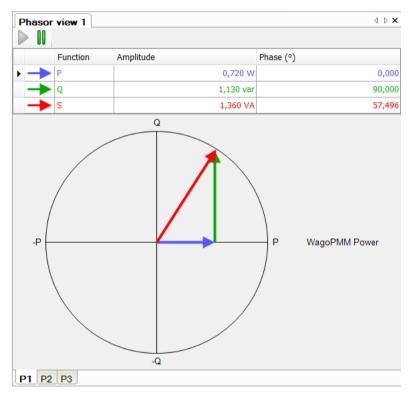

#### Special behavior in ibaPDA

- □ Due to the system, the terminal parameterization is not reset if iba-Net750-BM-D is reset to factory settings. The parameterization is stored in the terminal, even if it is switched off.
- ☐ All values of this terminal type are transmitted to ibaPDA in 32 bit format, regardless of the format of this value in the terminal.

43

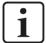

## The following generally applies to the update times of the measured values:

As the measured values are retrieved serially from the terminals via the K-bus, the update time of the measured values in ibaPDA depends on the number of values to be transmitted via the terminal bus. The more values are to be transferred, the longer the K-bus cycle time takes (see also appendix, chapter 12.1).

However, the update time also depends on the update time of the process data in the module (see chapter "Process data update" in the original documentation of the WAGO modules).

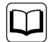

#### Other documentation

For a detailed description of the single WAGO terminals with information on pin assignment, data format and A/D conversion, please refer to the original WAGO documentation.

Data sheets and manuals for WAGO components are available for download at www.wago.com.

# 10.4 Example configurations

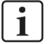

#### Note

When the device is used in 3Mbit or 32Mbit mode, the following description may be helpful.

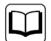

#### **Terminal characteristics:**

Please refer to the manufacturer's original manuals for more information about common potentials, connecting the device, special registers and so on.

## 10.4.1 Analog and binary terminals

Here station #1 has the following terminals: 26 BI and 6 AI plus 16 BO and 4 AO (all examples without possible additional power supplies).

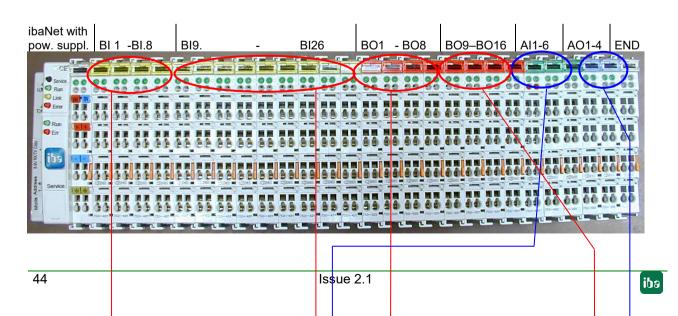

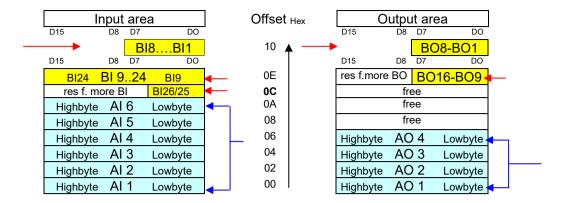

# 10.4.2 Example with complex SSI terminal

Here station #2 has the following terminals: 1 SSI, 10 BI and 2 AI plus 8 BO and 4 AO

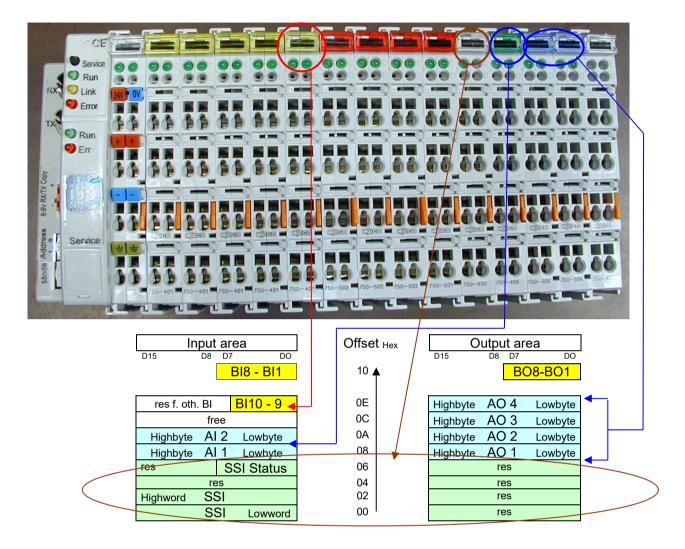

# 11 Configuration in ibaPDA

With ibaPDA, it is possible to configure, capture, record and output the analog and digital signals of the connected terminals. You should first set the desired device mode with the rotary switches S1 and S2, see also chapter 7.4.1 and 7.4.2.

# 11.1 Configuration in 32Mbit Flex Mode

Parameterizable terminals can only be used in 32Mbit Flex mode and require additional parameterization before use.

This terminal-specific parameterization is conveniently done in ibaPDA and is described in the corresponding chapter under 10.3.

The basic configuration of these terminals as well as the configuration of the other terminal types is explained in the following chapters.

## 11.1.1 First steps in ibaPDA configuration

#### **Proceeding**

- 1. Start the ibaPDA client and open the I/O manager
- Choose the correct ibaFOB-D input card in the signal tree (on the left hand side) and mark the link ibaNet750-BM-D is connected to. Right-click on the link and choose "Autodetect".

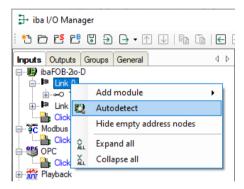

ibaPDA recognizes the device automatically. The device and the terminals will be listed in the signal tree.

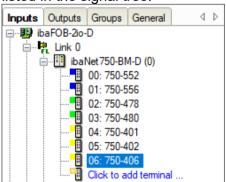

**3.** You can apply a subsequent modification of the configuration by clicking on "Autodetect terminals" in the general tab or by right-clicking "Autodetect terminals" in the popup menu of the ibaNet750-BM-D module.

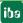

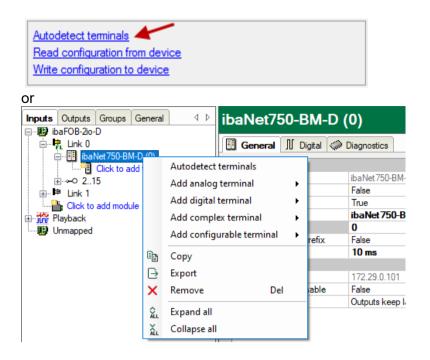

The connected terminals will be recognized and listed automatically.

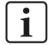

#### Note

The numbers or terminal names of digital signals cannot be read out via the K-bus. However, the terminal type is correctly recognized and a terminal with the right numbers of inputs and outputs will be displayed in ibaPDA.

This terminal can be replaced with another compatible terminal. Right-click on the terminal and select the desired terminal.

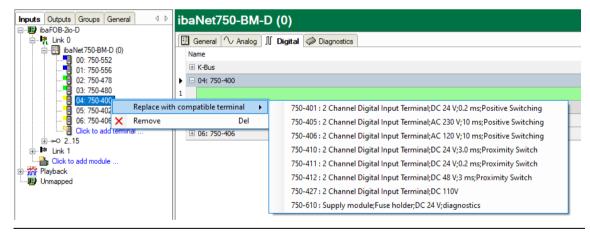

- **4.** When ibaPDA does not recognize automatically the device, because it is not yet connected for example, you can manually add the device and the terminals.
- **5.** Right-click on the link of the ibaFOB-D card the device should be connected to. Select "Add module..." and then "ibaNet750-BM-D".

48

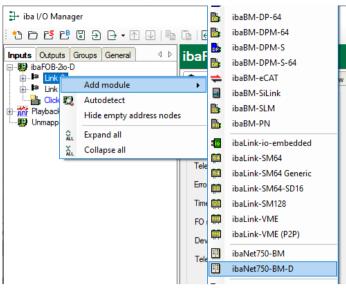

The device will be listed in the signal tree.

- 6. Hold down the mouse button and drag the device to the address (link 1 15 below the device), the device address switch is set to. Position 1 – F refers to address 1 – 15.
- **7.** A click on the blue link "Click to add terminal..." opens a selection window.

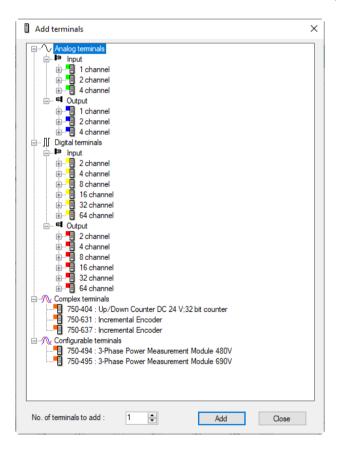

Mark the appropriate terminal and click on <Add> or double-click on the terminal. The terminal will be added to the signal tree while the selection window remains open.

**8.** When a terminal shall be added several times, enter the desired number in the field "No. of terminals to add".

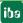

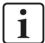

#### Note

If output terminals are connected, add them also in the described way. ibaPDA automatically adds the output terminals to an output module under "Alarms" at the appropriate link.

- **9.** A click on <Close> will finish the terminal selection.
- **10.** Configure ibaNet750-BM-D and the connected terminals, e.g. giving names (refer to the following chapter). The signal grids for the analog and digital signals will be adjusted automatically for each terminal type.
- **11.** Click on <Apply> or <OK> in order to write the configuration to the device.

#### 11.1.2 Modules in ibaPDA

The device module and the signal tables are described below.

## 11.1.2.1 ibaNet750-BM-D - General tab

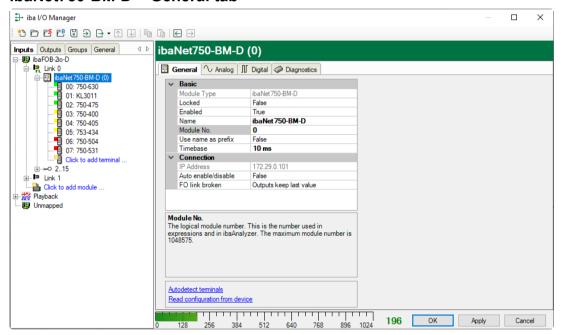

#### **Basic settings**

☐ Module type (information only)
Indicates the type of the current module.

□ Locked

A module can be locked to avoid unintentional or unauthorized changing of the module settings.

□ Enabled

Disabled modules are excluded from signal acquisition.

■ Name

The plain text name should be entered here as the module designation.

50

|   | ☐ Module No. Internal reference number of the module. This number determines the order of the modules in the signal tree of ibaPDA client and ibaAnalyzer.                                                                                                    |
|---|----------------------------------------------------------------------------------------------------|
|   | ☐ Use name as prefix Puts the module name in front of the signal names                                                                                                    |
|   | ☐ Timebase All signals of the module will be sampled on this time base.                                                                                                    |
|   | Note                                                                                                    |
| 1 | The timebase given here is independent from the K-bus cycle time. The K-bus cycle time depends on the number and the type of the connected terminals and may vary. You can see the maximum cycle time on the K-bus on the Diagnostics tab in the field "maximum cycle time".                          |
|   | When each cycle is to be captured, iba recommends setting the ibaPDA timebase not more than half the maximum cycle time. It is always the actual data telegram that is captured.                                                                                                    |
|   | Connection                                                                                                    |
|   | ☐ IP Address IP address of the device used for communication with 32Mbit Flex (only information).                                                                                                    |
|   | ☐ Auto enable/disable If TRUE, the acquisition will start even when a device cannot be connected.                                                                                                    |
|   | □ FO link broken  Here you can set how outputs should behave in the system if the fiber optic link is broken.  Please note that configuration and control outputs of complex terminals are treated accordingly.  Possible settings:  - Outputs keep last value (default)  - Outputs are reset to zero |
|   | Further functions                                                                                                    |
|   | ☐ Autodetect terminals  The connected terminals will be detected automatically                                                                                                    |
|   | ☐ Read configuration from device Reading the configuration from the device.                                                                                                    |

The changed settings become valid by clicking on <OK> or <Apply>.

Issue 2.1 51

#### 11.1.2.2 ibaNet750-BM-D - Analog tab

The analog signal table is automatically adjusted for each terminal type. The terminals are displayed in the order in which they are added.

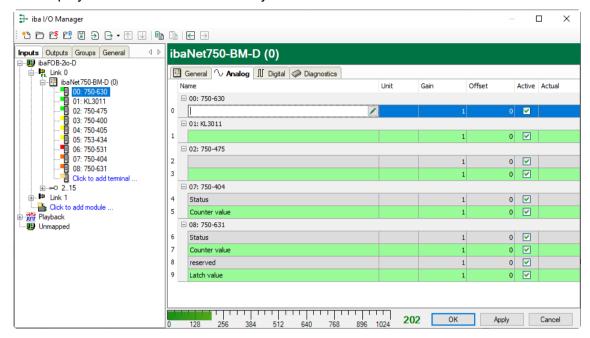

#### ■ Name

The WAGO terminal number is automatically applied. One row per channel is displayed. You can enter signal names and additionally two comments when clicking on the symbol in the field "Name".

#### □ Unit

You can enter a unit for the analog signal.

#### ☐ Gain / Offset

Gradient (Gain) and y axis intercept (Offset) of a linear equation. You can convert a standardized value transferred without a unit into a physical value.

For making the calculation of Gain/Offset easier, an auxiliary dialog appears when clicking on the co-ordinate cross in the "Gain" or "Offset" field. In this dialog, you only enter two points in the line equation. Gain and offset are then calculated automatically.

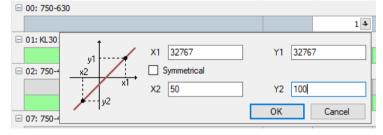

#### □ Active

Activating/deactivating the signals

#### Actual

The actual measured value is displayed here

You can show or hide more columns via the context menu (click with the right mouse button in the headline).

52 Issue 2.1 iba

## 11.1.2.3 ibaNet750-BM-D - Digital tab

The digital signal table is automatically adjusted for each terminal type. The terminals are displayed in the order in which they are added.

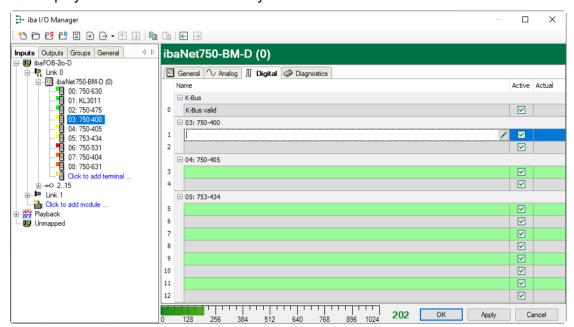

The properties of the columns here are the same as in the analog tab, but without the columns unit, gain and offset.

#### 11.1.2.4 ibaNet750-BM-D - Diagnostics tab

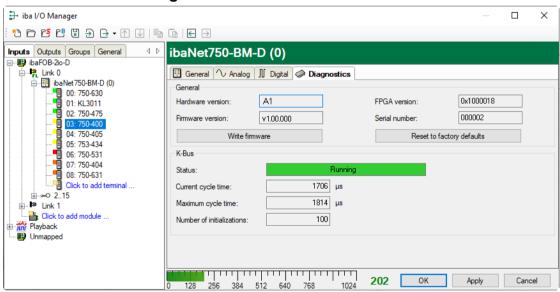

#### General

The "General" section displays the version of hardware, firmware and FPGA, and the serial number of the device.

#### ■ Write firmware

Using this button you can install a firmware update. Select the update file "net750d v[xx.yy.zzz].iba" in the browser and start the update with <OK>.

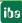

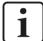

## Important note

The update may take several minutes and must not be interrupted.

## ■ Reset to factory defaults

Using this button all settings are reset to factory defaults after having confirmed the following request with <Yes>.

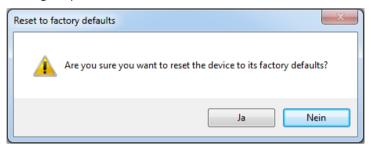

After the reset the following message appears.

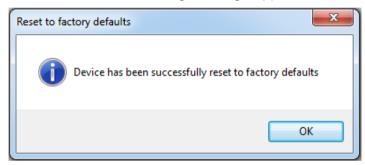

#### K-Bus

Status: Running (K-bus capturing is running)

I/O error (K-bus interrupted)

Configuration error (The device configuration is different

from the connected terminals.)

Maximum cycle time max. possible cycle time

Number of initializations: Number of K-bus initializations

#### **11.1.3 Outputs**

All terminals, you have manually configured at the input side (in the "Inputs" tab) or that are detected automatically, are also displayed at the output side (in the "Outputs" tab). An analog and a digital tab are automatically adjusted for the analog and digital output terminals.

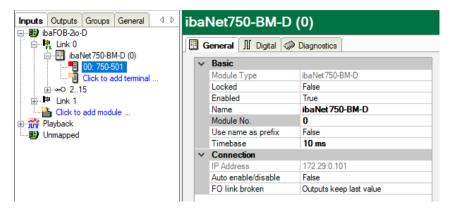

The configuration is shown as well in the "Outputs" tab at the appropriate output link:

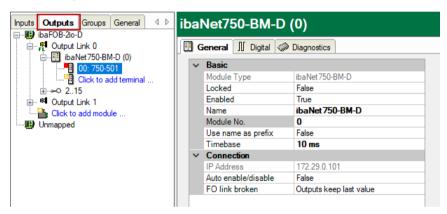

The digital signals are listed in the digital tab and the analog signals are listed in the analog tab. For each signal you can specify an expression using the expression builder.

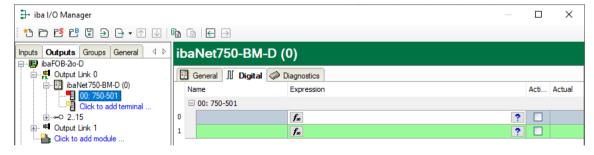

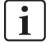

#### **Note**

If the connection at the FO input of the device (RX) is removed, the output terminals will send the last received value.

# 11.2 Configuration in 32Mbit Mode

The 32Mbit mode is especially implemented for the use with ibaLogic version 4.2.5.464 or later. It is possible to assign input and output signals in the ibaLogic configuration with the help of the text file "WagoSignals.txt" (see chapter 8.2), which is automatically generated. The file contains the signal mapping and the signal order. Although it is possible to use the 32Mbit mode with ibaPDA, iba recommends using 32Mbit Flex mode which is more comfortable and powerful.

# 11.3 Configuration in 3Mbit Mode

Using the 3Mbit mode, the device is compatible to the predecessor ibaNet750-BM and can replace it.

#### **Proceeding**

- 1. Start the ibaPDA client and open the I/O manager
- Choose the correct ibaFOB-D input card in the signal tree (on the left hand side) and mark the link ibaNet750-BM-D is connected to.
- **3.** Right-click on the link and choose "Add module" and the module type "ibaNet750-BM".

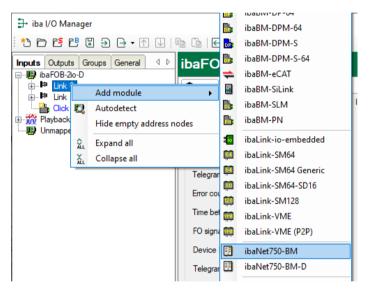

**4.** In the General tab, set the device mode and ECO mode according to the position of the rotary switches S1 and S2.

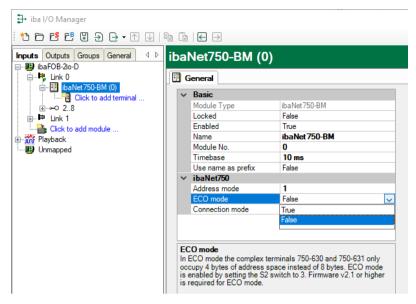

Manual

**5.** Then make a right mouse click on the added module in the tree and choose the required terminal type from the cascading context menu

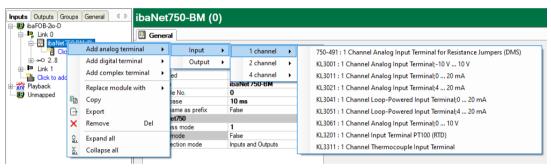

You may also use the hyperlink "Click to add module...". You will then get a dialog window where you can select and add multiple terminals at once without closing the dialog after each selection.

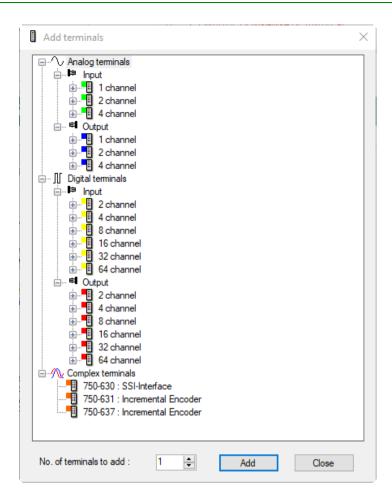

The signal tables for analog and digital signals are automatically structured according to the type of terminals and the sequence of selection as shown in the example below.

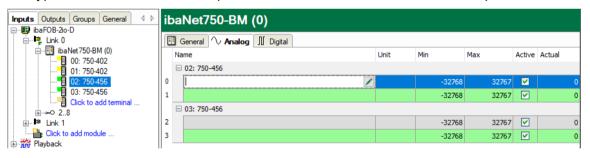

#### 12 K-Bus notes

For better diagnosis and optimal use of the device, the use with 32Mbit Flex protocol is assumed in the following.

# 12.1 Cycle time of the K-Bus

The K-bus of the ibaNet750-BM-D device is asynchronous, i.e. independent from the sampling rate in the fiber optics and the adjusted time base in ibaPDA.

The cycle time on the K-bus depends on the number and type of the connected terminals and may vary. Different terminals have different influence on the K-Bus: digital have low influence, analog terminals have more and complex terminals the most influence.

The current cycle time on the K-bus is measured with each cycle and is displayed on the Diagnostics tab in the "Current cycle time" field.

88 µs

89 με

1

Unfortunately, the cycle time cannot be calculated in advance in ibaNet750-BM-D.

The actual K-bus cycle time can be seen in ibaPDA only after initial operation.

Here are some examples with measured cycle times:

#### **Digital terminals**

□ 1 x 2-channel digital input terminal WAGO750-405

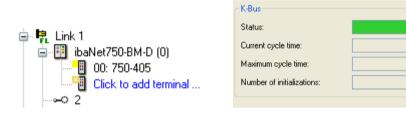

■ 1 x 2-channel digital output terminal WAGO750-502

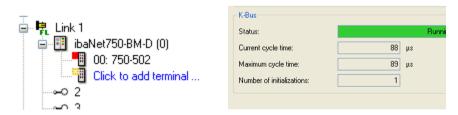

■ 2 x 2-channel digital output terminal WAGO750-405 and 2 x 2-channel digital output terminal WAGO750-502

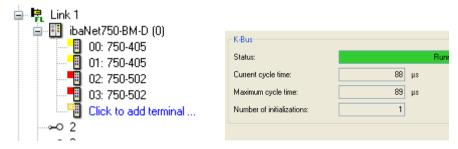

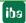

## **Analog terminals**

☐ 1 x 2-channel analog input terminal WAGO750-476

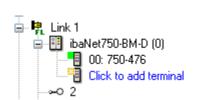

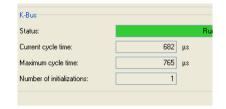

□ 2 x 2-channel analog input terminal WAGO750-476

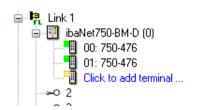

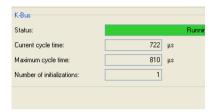

☐ 1 x 4-channel analog output terminal WAGO750-557

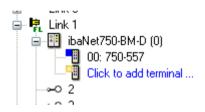

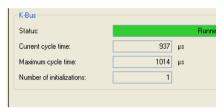

□ 2 x 4-channel analog output terminal WAGO750-557

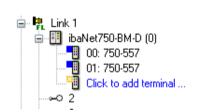

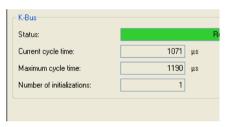

□ 2 x 2-channel analog input terminal WAGO750-476 and 2 x 4-channel analog output terminal WAGO750-557

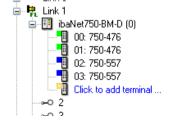

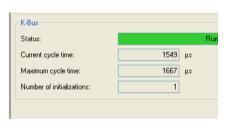

60 Issue 2.1 iba

#### Digital and analog terminals

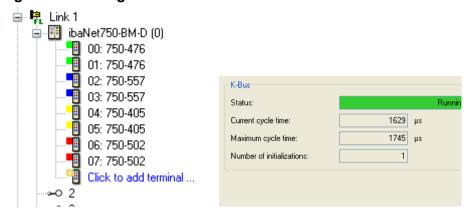

#### **Complex terminals**

☐ 1-channel analog input terminal for resistance bridges (DMS) WAGO750-491

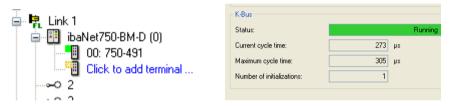

□ 4- channel analog input terminal for resistance sensors WAGO750-460

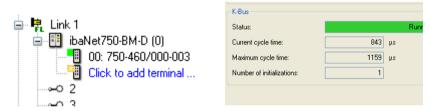

☐ SSI encoder interface WAGO750-630

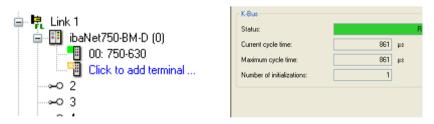

If different terminal types (digital, analog and complex) are used together, the cycle time increases up to 3 ms, even when only 18 terminals are connected.

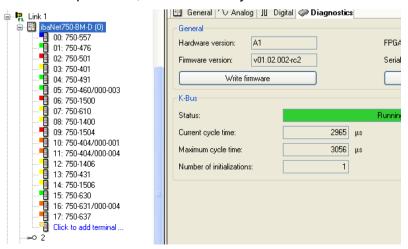

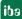

# 12.2 Update rate of the signals

Independent from the K-bus cycle time, the input filters of the digital terminals and the conversion time of the analog terminals have to be considered.

These two factors mainly affect the update rate of the single input signals.

The following is essential:

If a new, changed value should be acquired with a minimum delay, the time base in ibaPDA should be set as small as possible. It has also to be considered, that the data volume in the ibaNet is limited.

The difference between the value conversion in the K-bus and the ibaNet is the least, when a small time base is used.

#### 13 **Technical data**

#### 13.1 Main data

| Short description                                    |                                                                                                    |                      |                        |                     |  |
|------------------------------------------------------|----------------------------------------------------------------------------------------------------|----------------------|------------------------|---------------------|--|
| Name                                                 | ibaNet750-BM-D                                                                                                    |                      |                        |                     |  |
| Description                                          | Bus module for WAGO-I/O system 750                                                                                                    |                      |                        |                     |  |
| Order no.                                            | 15.140010                                                                                                    |                      |                        |                     |  |
| Bus interface (K-bus)                                |                                                                                                    |                      |                        |                     |  |
| Number                                               | 1                                                                                                    |                      |                        |                     |  |
| Data volume                                          | Up to 2048 Byte or                                                                                                    | up to 255            | terminals              |                     |  |
| Sampling rate                                        | According to the bu                                                                                                    | ıs cycle tin         | ne                     |                     |  |
|                                                      | The update time of cle due to terminal                                                                                                    |                      |                        | er from the bus cy- |  |
| Connector type                                       | 6 sliding contacts, a incl. power supply                                                                                                    | according            | to WAGO-               | -I/O system 750,    |  |
| ibaNet interface (FO)                                |                                                                                                    |                      |                        |                     |  |
| Number                                               | 1 (e. g. connection                                                                                                    | to ibaPDA            | ۸)                     |                     |  |
| ibaNet protocol                                      | 32Mbit Flex<br>(bidirectional)<br>Allows connecting<br>up to 15 devices at<br>a time in ring topol-<br>ogy. Can be used<br>for measured data,<br>setup data and ser-<br>vice (e. g. updates) | 32Mbit               |                        | 3Mbit               |  |
| Data transmission rate                               | 32 Mbit/s                                                                                                    | 32 Mbit/s            |                        | 3 Mbit/s            |  |
| Sampling rate                                        | Up to 40 kHz, freely adjustable                                                                                                    | 2 kHz                |                        | 1 kHz               |  |
| Connector type                                       | 2 ST connectors for RX and TX;                                                                                                    |                      |                        |                     |  |
|                                                      | iba recommends the use of FO with multimode fibers of type 50/125 $\mu m$ or 62.5/125 $\mu m$ ;                                                                                              |                      |                        |                     |  |
|                                                      | For information on cable length, see chap. 13.3                                                                                                    |                      |                        |                     |  |
| Transmitting interface (TX)                          |                                                                                                    |                      |                        |                     |  |
| Output power                                         | 50/125 μm FO cable                                                                                                    |                      | -19.8 dBm to -12.8 dBm |                     |  |
|                                                      | 62.5/125 μm FO ca                                                                                                    | 62.5/125 µm FO cable |                        | -16 dBm to -9 dBm   |  |
|                                                      | 100/140 μm FO cable -                                                                                                    |                      | -12.5 dBm to -5.5 dBm  |                     |  |
|                                                      | 200 μm FO cable -8.5 dBm to -1.5 dBm                                                                                                    |                      |                        |                     |  |
| Temperature range                                    | e -40 °F to 185 °F (-40 °C to 85 °C)                                                                                                    |                      |                        |                     |  |
| Light wavelength                                     | 850 nm                                                                                                    |                      |                        |                     |  |
| Receiving interface (RX)                             |                                                                                                    |                      |                        |                     |  |
| Sensitivity <sup>1</sup>                             | 100/140 μm FO cable -33,2 dBm to -26,7 dBm                                                                                                    |                      | m to -26,7 dBm         |                     |  |
| Temperature range -40 °F to 185 °F (-40 °C to 85 °C) |                                                                                                    |                      |                        |                     |  |

<sup>&</sup>lt;sup>1</sup> Data for other FO cable diameters not specified

Issue 2.1 63 edi

iba

| System supply                        |                                                                   |
|--------------------------------------|-------------------------------------------------------------------|
| Voltage supply external              | 24 V DC (±10%), protected against reverse polarity                |
| Power consumption external           | 70 mA (without terminals)                                         |
| Max. power consumption external      | 500 mA                                                            |
| Connector type                       | 2 CAGE CLAMP® contacts, 0.08 mm² 2.5 mm², AWG 28-14               |
| System voltage internal              | 5 V DC                                                            |
| Power consumption internal           | 300 mA                                                            |
| Max. total current internal          | 2000 mA                                                           |
| Connector type                       | Via bus interface (K-bus)                                         |
| Field supply                         |                                                                   |
| Voltage supply                       | 24 V DC (±10%), without protection                                |
| Power consumption                    | Up to 10 A                                                        |
| Connector type                       | 4 CAGE CLAMP® contacts, 0.08 mm² 2.5 mm², AWG 28-14               |
| Further interfaces, operating an     | nd indicating elements                                            |
| Indicators (LEDs)                    | 4 LEDs (green, yellow, white, red) for device status              |
|                                      | 2 LEDs (green, red) for K-bus                                     |
| Rotary switch                        | 2, device mode and address setting                                |
| USB                                  | socket, Mini B                                                    |
| Power jumper contacts                | 2 spring contacts, according to WAGO-I/O system 750               |
| Protective earth connection          | 2 CAGE CLAMP® contacts, 0.08 mm² 2.5 mm², AWG 28-14               |
| Operating and environment con        | nditions                                                          |
| Temperature ranges                   |                                                                   |
| Operation                            | 0 °C+50 °C (32 °F122 °F)                                          |
| Storage/transport                    | -25 °C+70 °C (-13 °F158 °F)                                       |
| Mounting                             | DIN rail according to EN 50022 (TS 35, DIN Rail 35)               |
| Cooling                              | passive                                                           |
| Humidity class                       | F, no condensation                                                |
| Protection class                     | IP20                                                              |
| Standards                            | CE, EMC (EN 61326-1:2006, class A)                                |
| MTBF <sup>2</sup>                    | 5,366,925 hours / 612 years                                       |
| Mechanical stability                 | DIN IEC 60068-2-6 (if mounted correctly)                          |
| Dimensions (width x height x depth)  | 49 mm x 100 mm x 80 mm (incl. clip) (1.99 in x 3.94 in x 3.15 in) |
| Weight / incl. box and documentation | 0.16 kg / approx. 0.3 kg                                          |

<sup>&</sup>lt;sup>2</sup> MTBF (mean time between failure) according to Telcordia 3 SR232 (Reliability Prediction Procedure of Electronic Equipment; Issue 3 Jan. 2011) and NPRD (Non-electronic Parts Reliability Data 2011).

1 Issue 2.1

# Supplier's Declaration of Conformity 47 CFR § 2.1077 Compliance Information

Unique Identifier: 15.140010 ibaNet750-BM-D

Responsible Party - U.S. Contact Information

iba America, LLC 370 Winkler Drive, Suite C Alpharetta, Georgia 30004

(770) 886-2318-102 www.iba-america.com

#### **FCC Compliance Statement**

This device complies with Part 15 of the FCC Rules. Operation is subject to the following two conditions: (1) This device may not cause harmful interference, and (2) this device must accept any interference received, including interference that may cause undesired operation.

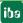

Issue 2.1 65

# 13.2 Dimensions

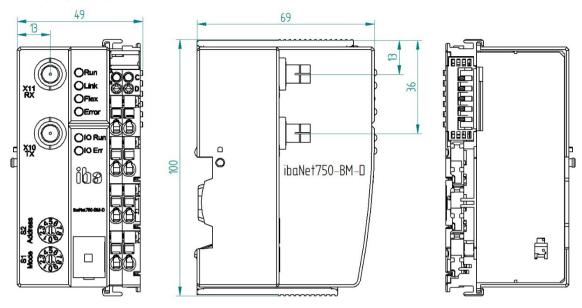

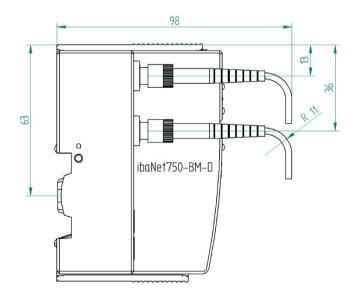

# 13.3 Example for FO budget calculation

As an example, an FO connection from an ibaFOB-io-Dexp card (FO transmitter) to an ibaBM-PN device (FO receiver) is used.

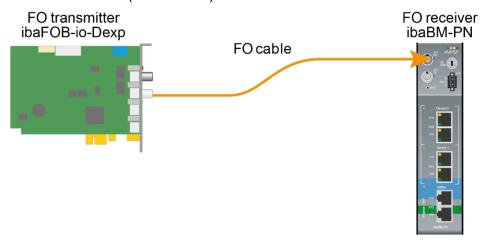

The example refers to a point-to-point connection with an FO cable of type  $62.5/125 \mu m$ . The light wavelength used is 850 nm.

The range of the minimum and maximum values of the output power or receiver sensitivity depends on the component and, among other things, on temperature and aging.

For the calculation, the specified output power of the transmitting device and on the other side the specified sensitivity of the receiving device must be used in each case. You will find the corresponding values in the respective device manual in the chapter "Technical data" under "ibaNet interface".

#### Specification ibaFOB-io-Dexp:

| Output power of FO transmitting interface |         |        |  |
|-------------------------------------------|---------|--------|--|
| FO cable in μm                            | Min.    | Max.   |  |
| 62.5/125                                  | -16 dBm | -9 dBm |  |

#### Specification ibaBM-PN:

| Sensitivity of FO receiving interface |         |      |  |
|---------------------------------------|---------|------|--|
| FO cable in µm                        | Min.    | Max. |  |
| 62.5/125                              | -30 dBm |      |  |

#### **Specification FO cable**

To be found in the data sheet of the fiber optic cable used:

| FO cable                               | 62.5/125 µm      |
|----------------------------------------|------------------|
| Connector loss                         | 0.5 dB connector |
| Cable attenuation at 850 nm wavelength | 3.5 dB / km      |

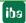

#### Equation for calculating the FO budget (A<sub>Budget</sub>):

$$A_{Budget} = |(P_{Receiver} - P_{Sender})|$$

P<sub>Receiver</sub> = sensitivity of FO receiving interface

P<sub>Sender</sub> = output power of FO transmitting interface

## Equation for calculating the fiber optic cable length ( $I_{Max}$ ):

$$l_{Max} = \frac{A_{Budget} - (2 \cdot A_{Connector})}{A_{Fiberoptic}}$$

A<sub>Connector</sub> = connector loss

A<sub>Fiberoptic</sub> = cable attenuation

#### Calculation for the example ibaFOB-io-Dexp -> ibaBM-PN in the best case:

$$A_{Budget} = |(-30 dBm - (-9 dBm))| = 21dB$$

$$l_{Max} = \frac{21dB - (2 \cdot 0.5dB)}{3.5 \frac{dB}{km}} = 5.71 \text{km}$$

#### Calculation for the example ibaFOB-io-Dexp -> ibaBM-PN in the worst case:

$$A_{Budget} = |-30 \ dBm - (-16 \ dBm)| = 14 dB$$

$$l_{Max} = \frac{14dB - (2 \cdot 0.5dB)}{3.5 \frac{dB}{km}} = 3.71 \text{km}$$

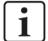

#### Note

When connecting several devices as daisy chain (e.g. ibaPADU-8x with 3Mbit) or as ring (e.g. ibaPADU-S-CM with 32Mbit Flex), the maximum distance applies to the section between two devices. The FO signals are re-amplified in each device.

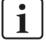

#### **Note**

When using fiber optics of the  $50/125~\mu m$  type, a distance reduction of approx. 30-40% must be expected.

68 Issue 2.1 jba

# 14 Appendix

# 14.1 Firmware Update via USB interface

Firmware updates are usually executed with ibaPDA in 32Mbit Flex mode, see also chapter 11.1.2.4.

However, the update file can also be imported via the USB interface.

This may be necessary, for example, if ibaNet750-BM-D is operated in 32Mbit or 3Mbit mode and ibaPDA is not available as a communication partner.

### **Proceeding:**

Establish an FTP connection to the device as described in chapter 8.2.2 step 1-5.

Copy the update file "net750d\_v\*.iba" you received from iba to the device via the FTP connection.

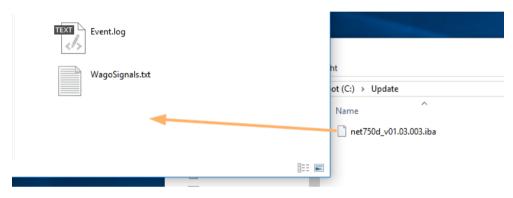

#### Device directory:

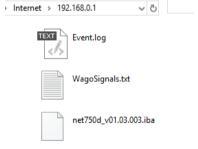

Once the file is uploaded, rename it:

Old: net750d\_v\*.iba → new: net750d\_v\*.iba.ready

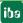

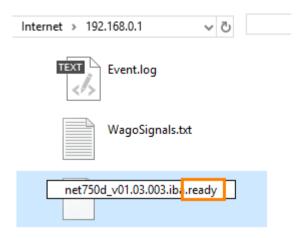

Then the update process starts immediately. The update process is indicated by rapid flashing of the Run LED.

Once the update process is complete, the device will automatically restart.

The Event.log file can be used to check whether the update was successful. First, the FTP connection must be re-established after the restart.

70 Issue 2.1 **ib**a

# 15 Support and contact

## Support

Phone: +49 911 97282-14

Fax: +49 911 97282-33

E-Mail: support@iba-ag.com

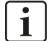

#### Note

If you require support, specify the serial number (iba-S/N) of the product.

#### **Contact**

#### Headquarters

iba AG

Koenigswarterstrasse 44 D-90762 Fuerth Germany

Phone.: +49 911 97282-0 Fax: +49 911 97282-33 E-mail: iba@iba-ag.com

## **Mailing address**

iba AG Postbox 1828 D-90708 Fuerth Germany

## **Delivery address**

iba AG Gebhardtstrasse 10 D-90762 Fuerth Germany

#### Regional and Worldwide

For contact data of your regional iba office or representative please refer to our web site www.iba-ag.com.

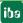